# **Научная работа**

# Адантирование видео форматов к различным **ПОТОЗОЛІЕЛЬСКИМ СИСТАМАМ**

**Автор:** Колотилов Кирилл, ученик 10 «Б» класса

**Руководитель:** Головин Дмитрий Владимирович, учитель информатики и ИКТ

Работа получила ДИПЛОМ I степени на конференции НОУ Воронежского Государственного Университета (ГОУ ВПО ВГУ) 5.04.2009 г.

ВОРОНЕЖ, 2009

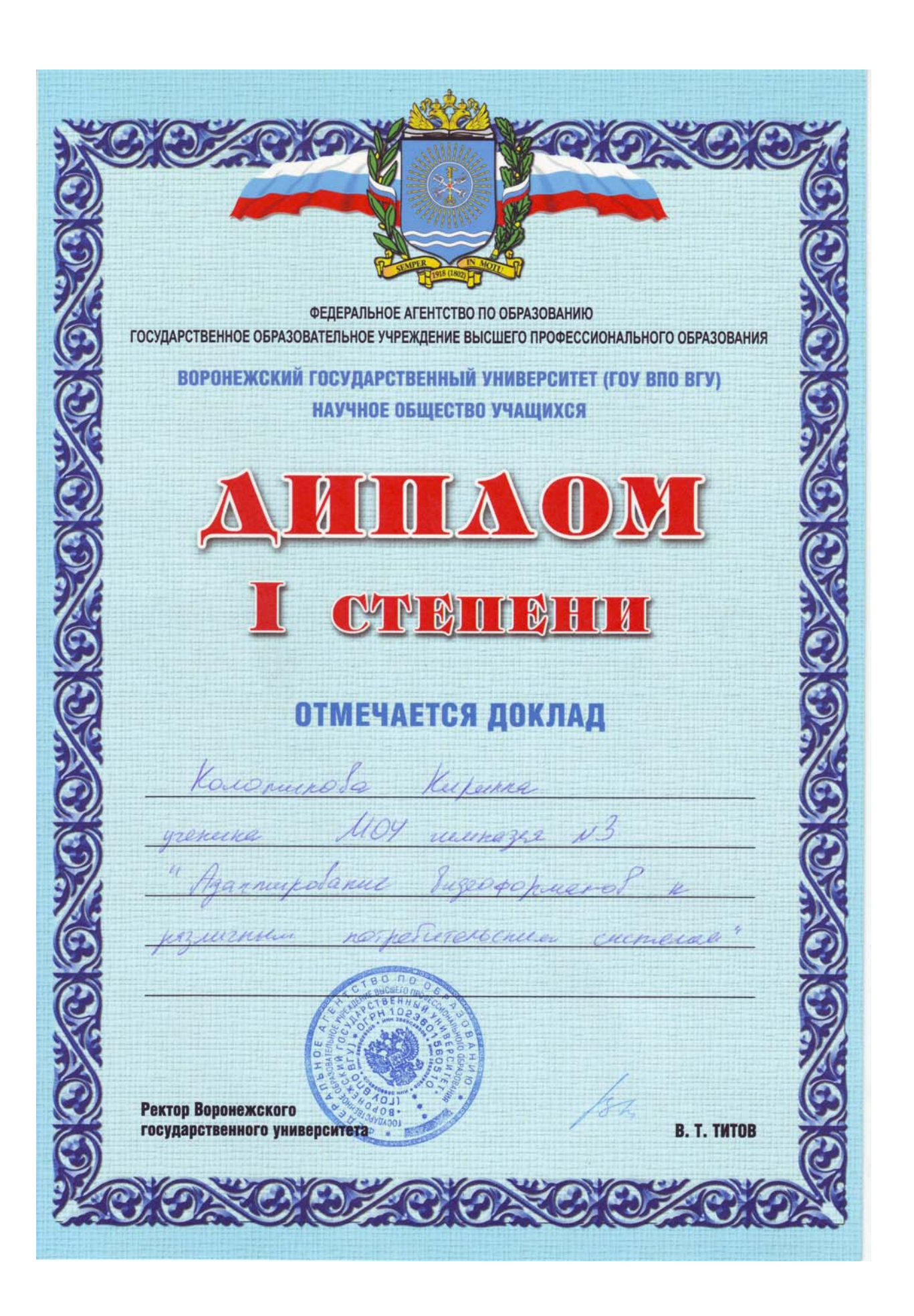

# **Содержание**

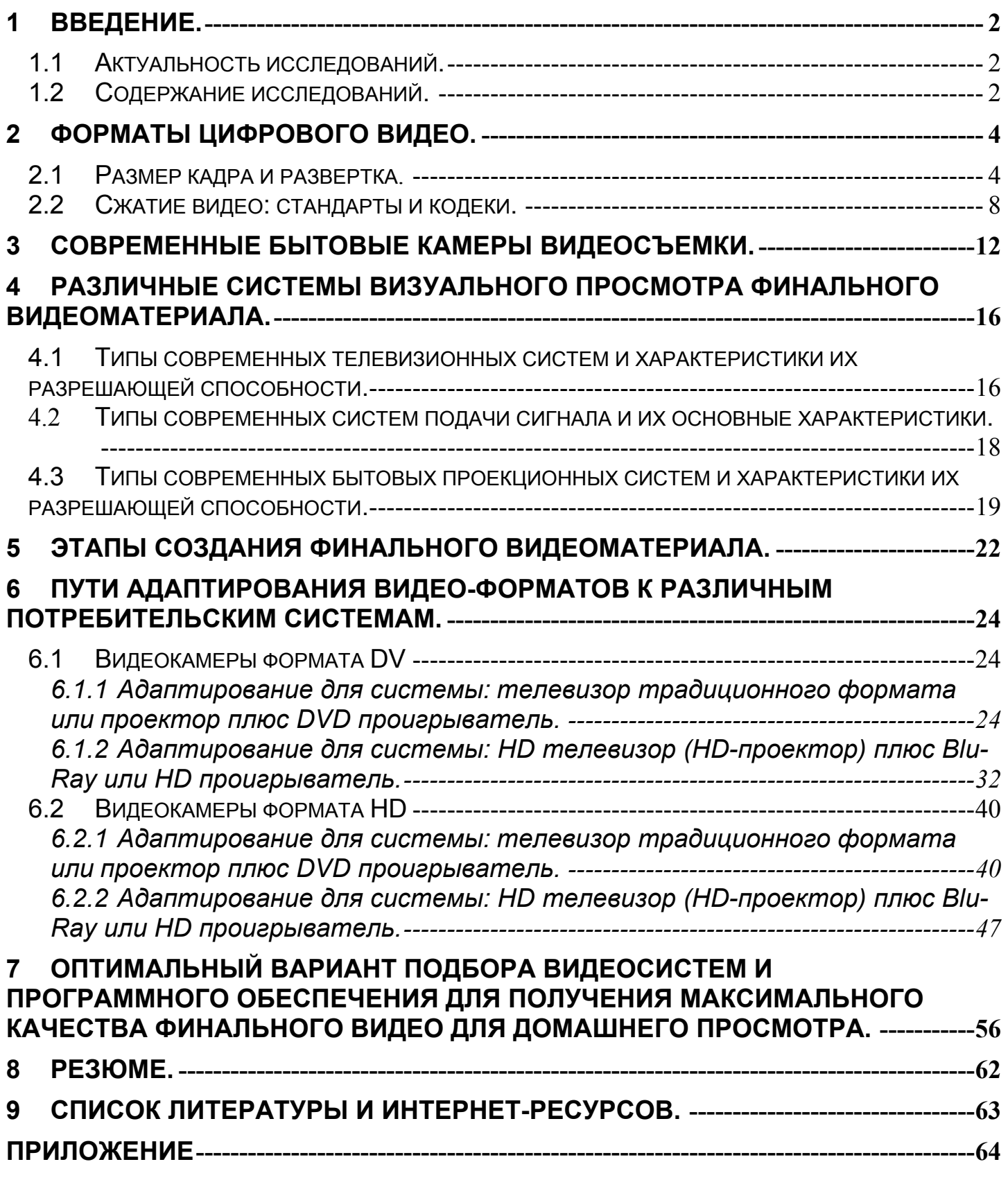

# **1 Введение.**

## **1.1 Актуальность исследований.**

Кинематограф с момента своего рождения привлекал людей своей оригинальностью и глубинной красотой. Любой в детстве мечтал стать кинозвездой или самому снимать фильмы. В настоящее время развитие технологий дало возможность каждому человеку создавать свои собственные видеофильмы. Обладая небольшими базовыми знаниями, каждый сможет снимать хороший видеоматериал, а затем создавать из него увлекательный и информативный фильм.

Но с чего начать? Купить видеокамеру, хороший большой телевизор или проектор, обзавестись мощным современным компьютером. Все это сегодня сделать очень просто, и в то же время очень сложно. Сложно потому, что в огромном разнообразии современной техники не просто разобраться. Менеджеры магазинов убеждают нас в том, что обязательно нужно купить самый дорогой телевизор с функцией Full HD и камеру с тремя матрицами и т.д. А большинство людей не понимают разницы. Платят большие деньги за функции, которые и использовать-то не будут. Не знают что такое формат видео, разрешение экрана и не разбираются в современных технологиях.

Моя работа как раз для тех, кто хочет освоить технику создания собственного видео, но плохо ориентируется в технической и программной сфере этого процесса. А также для тех, кто желает повысить свои знания в области основных современных форматов видеосигнала.

Актуальность моей работы бесспорно высока, так как подобрать оптимальный комплект системы работы с видеоматериалами и программное обеспечение для этой работы – задача не из легких, но необходимость в этом растет.

В моей работе описаны различные варианты этапного пути от съемки до создания финального видео с использованием техники основных (современных) форматов в зависимости от различных ожидаемых результатов.

## **1.2 Содержание исследований.**

Для моделирования процесса преобразования заснятого видео материала и адаприрования его к системе просмотра необходимо знание форматов современных видеокамер, проигрывателей и телевизоров. Чтобы разобраться в оборудовании и программных аспектах процесса создания видео фильма необходимо иметь представление о следующих вещах, подробно описанных в моей работе:

форматы цифрового видео

- размер кадра и развертка;

- сжатие видео: стандарты и кодеки;

типы современных цифровых камер;

типы современных потребительских систем визуального просмотра финального видеоматериала

- телевизионные системы и характеристики их разрешающей способности;

- современные бытовые проекционные системы и характеристики их разрешающей способности;

- современные систем подачи видеосигнала и их основные характеристики;

Основная часть исследований посвящена отработки различных вариантов этапного пути от съемки до создания финального видео с использованием техники основных (современных) форматов в зависимости от различных ожидаемых результатов.

Работа составлена таким образом, что любой пользователь может выбрать и изучить только интересующий его путь адаптирование видеоматериала исходя из своих потребностей или имеющейся аппаратуры. Если техника, или часть ее уже приобретена пользователем, то он сможет найти здесь описание самого оптимального этапного пути от съемки до создания финального видео. Если же техника еще не приобретена пользователем, то он сможет найти здесь описание оптимального комплекта, необходимого для получения необходимого результатов.

Работа основана на собственных испытаниях и подтверждена исследованиями многих экспериментаторов и сторонних консультантов.

# **2 Форматы цифрового видео.**

Чтобы не ошибиться в выборе аппаратуры и оптимально выставить настройки в программах нужно ориентироваться в форматах видео. Качество и назначение финального видео зависит от четырех основных параметров: размер кадра, частота обновления экрана, характер развертки и выбор формата сжатия. А теперь подробно рассмотрим эти параметры и их характеристики.

## **2.1 Размер кадра и развертка.**

Поговорим о том, в каких именно форматах хранится цифровое видео? Какие существуют алгоритмы сжатия и почему именно их выбор для нас так важен.

Начнем с того, что видео бывает разное:

- одно это телевизионные передачи,
- второе с видеокассеты,
- третье скачиваем с цифровой видеокамеры,
- а четвертое записанное на DVD.

Все эти виды отличаются как по качеству и параметрам «картинки» и по используемым алгоритмам сжатия. Начнем со стандартов телевизионного сигнала, они нам ближе всего. Как мы знаем, существует три основных стандарта:

**PAL** - основной европейский стандарт. Параметры кадра - 720х576 точек, 25 кадров в секунду.

**SECAM** (применяется в России и, в виде другой модификации, во Франции) - параметры картинки те же.

**NTSC** – «американо-японская» система вещания. Формат кадра 720х480 точек, 30 кадров в секунду.

 Помимо чисто физических параметров картинки, все три системы отличаются еще и по типу развертки, по кодировке цвета и куче других показателей, которые для нас не слишком важны. Это еще не все. Ведь информация не только «витает» в эфире, но и хранится на различных носителях - как аналоговых, так и цифровых.

Аналоговые носители:

**VHS** - обычная видеокассета. Размер кадра 384х288 точек.

**S-VHS** - стандарт профессиональных видеокассет. 640х480 точек.

Цифровые носители:

**VideoCD** - Размер кадра 352х288 точек (для PAL).

**DVD** – Максимальный размер кадра 720х576 точек (PAL), 720х480 точек (NTSC).

**HD DVD** - Максимальный размер кадра 1920х1080 точек (HD).

**Blu-Ray** - Максимальный размер кадра 1920х1080 точек (HD).

В наши дни уже никто не использует видео кассеты и CD-диски для хранения видеоматериалов. Поэтому основной упор в своих исследованиях я будем делать на современные форматы хранения видео. А именно на стандартный DVD формат и форматы HD (High Definition).

В классических PAL и NTFS все вроде бы ясно. Размер кадра 720х576 точек, 25 кадров в секунду (PAL) и 720х480 точек, 30 кадров в секунду (NTSC). А вот с форматами HDTV дело обстоит посложнее.

Есть в настоящее время три различных формата HDTV: 720p, 1080i и 1080p, и все трое назначены в качестве HD-Digital TV стандартов комитетом телевизионных систем (ATSC), на котором были приняты эти форматы. Рассмотрим различия между 720p, 1080i и 1080p HD формата, которые помогут вам лучше понять сильные и слабые стороны каждого.

Основное различие между этими тремя HDTV формат – размер изображения. 720p имеет разрешение 1280 столбцов на 720 строк. Два других формата поддерживают 1920 столбцов на 1080 строк. На рисунке вы можете визуально сравнить соотношение размеров кадра в приведенных форматах.

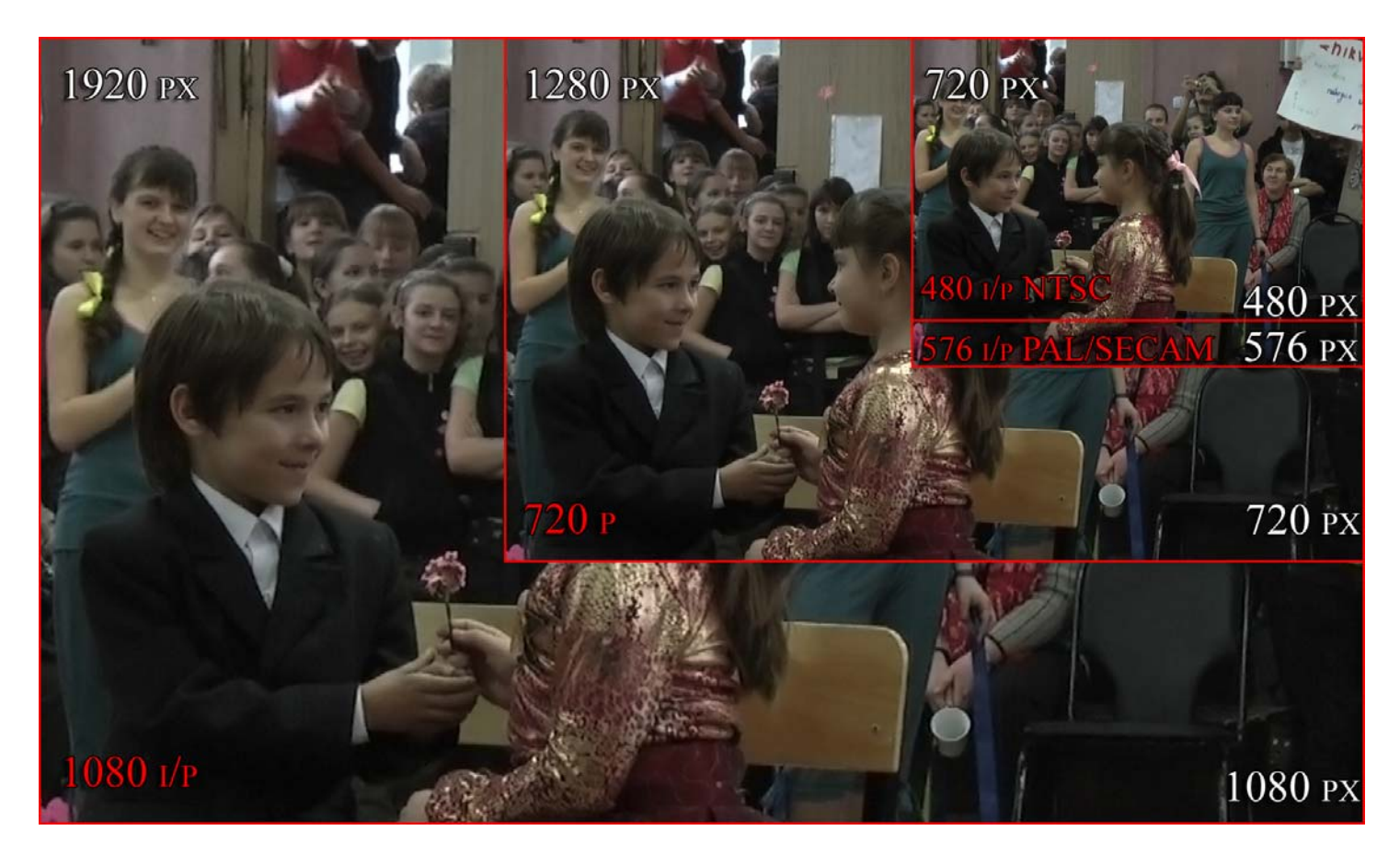

Очевидно, что качество картинки финального видео тем выше, чем меньше размер пикселя а, следовательно, больше число пикселей в одном кадре. На рисунке, приведенном ниже, представлена визуальная сравнительная характеристика четырех различных форматов видео. Делайте вывод сами.

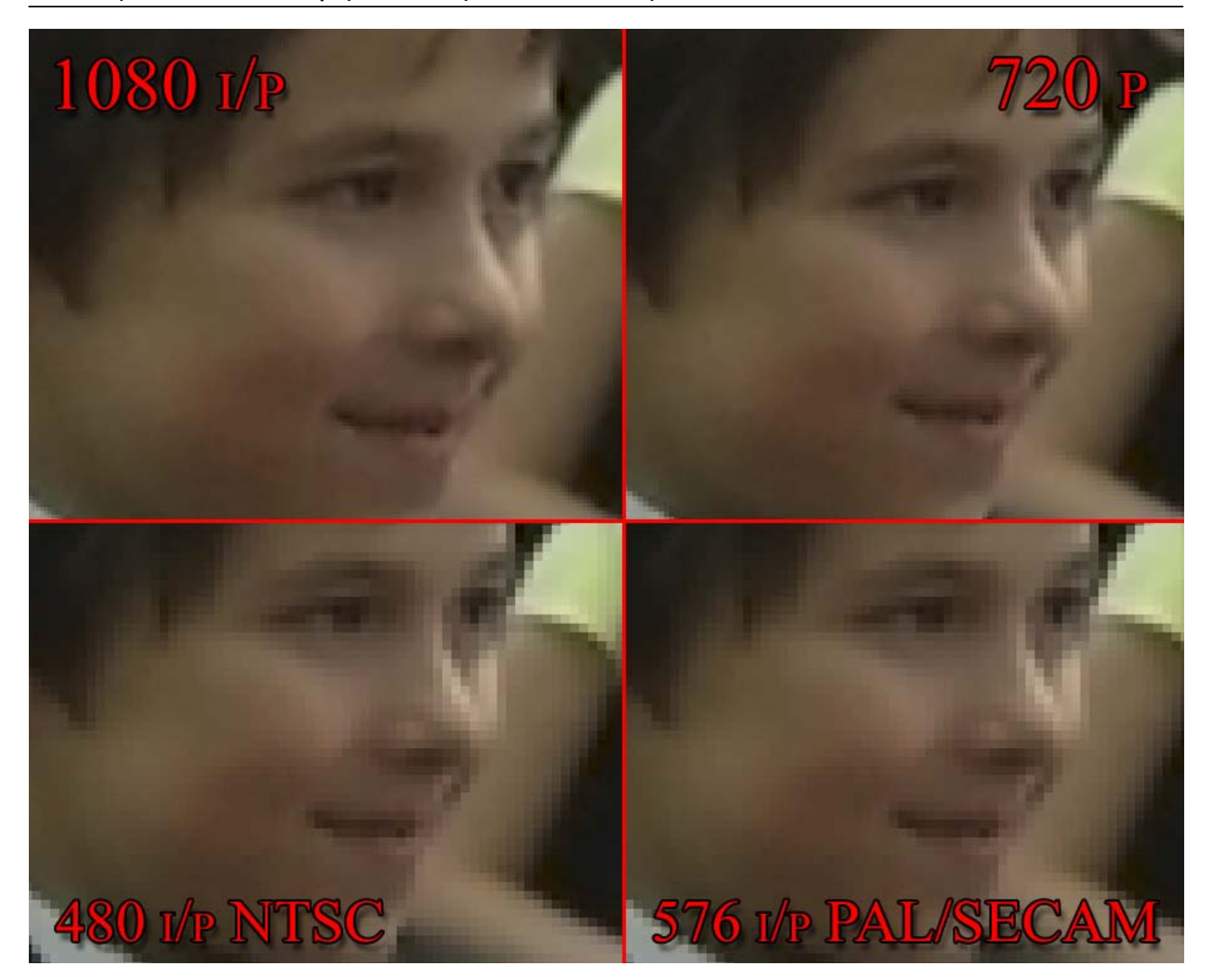

Символ «i» в записи формата означает чересстрочное сканирование, а «p» прогрессивный способ создания образа.

В ходе процесса чересстрочного сканирования экран меняется 60 раз в секунду (при частоте кадров 30 fps) и 50 раз в секунду (при частоте кадров 25 fps). Каждый раз появляется только половина строк из кадра. На первой картине проявляются 540 нечетных строк (нечетные поля), а затем 540 четных строк (четные поля). Эти два поля вместе образуют единый кадр из 1080 строк. То есть полностью кадр сменяется в два прохода.

720p и 1080p HDTV имеют прогрессивную развертку. Все строки проявляются последовательно за один проход. В ходе этого процесса, прогрессивная развертка видео формата пишет один полный кадр. Это более качественный способ передачи видео изображения, но требует мощных аппаратных ресурсов.

На кадре, приведенном ниже, представлена визуальная сравнительная характеристика двух видов развертки. На увеличенном фрагменте видно, как при первом из 50 обновлений экрана в секунду нечетные поля нового кадра проявляются на предыдущем кадре. Второй из 50 в секунду проход добавляет недостающие поля. Эта смена происходит столь быстро, что человеческое зрение не в состоянии заметить «гребешок» в кадре.

На картинке с прогрессивной разверткой этого не происходит. Оба кадра заполняются за один проход (первый и второй из 50 в секунду обновлений экрана). Мы получили два одинаковых кадра потому, что видео имеет формат 25 кадров в секунду.

При просмотре видео на бытовых телевизионных системах (средних размеров) разницы между двумя видами развертки не видно. Зато ценовая категория телевизоров с прогрессивной разверткой на порядок выше телевизоров с чересстрочной.

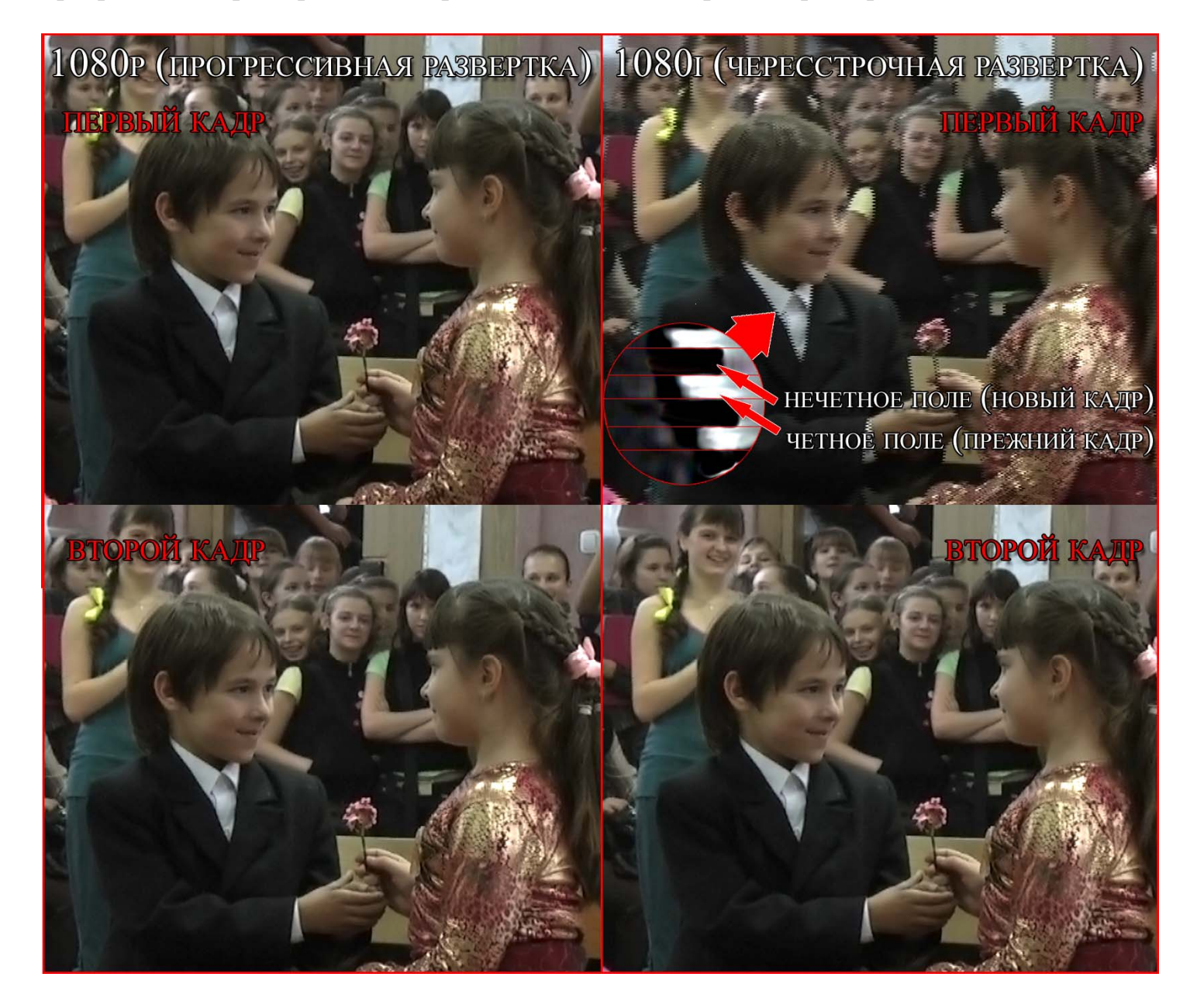

Стоит отметить, что компьютерные мониторы всегда имеют прогрессивную развертку а частоту обновления экрана и разрешение, с каким просматривать видео выбирает пользователь самостоятельно. Максимальный размер кадра видео определяется техническими возможностями монитора. Чем больше монитор, тем больше пикселей. Например, 19-ти дюймовый монитор имеет максимальную разрешающую способность 1280 х 1024 точек.

## **2.2 Сжатие видео: стандарты и кодеки.**

Качество финального видео зависит не только от размера кадра и развертки, но и от качества сжатия. Ведь, переводя видео в цифровой формат, мы неизбежно вынуждены его сжимать! Попробуем посчитать, сколько заняла бы на нашем диске минута чистого, не сжатого видео:

720 х 576 точек х 30 кадров в секунду х 16 бит цвета для каждой точки х 60 секунд...

Словом - около полутора гигабайт! А ведь мы еще не подсчитали долю звука, она тоже не маленькая... Такие объемы просто немыслимы даже для сегодняшних винчестеров или лазерных дисков - сохранить фильм в таком формате они еще смогут, а вот считать его в режиме «реального времени» - никогда! По этому видео приходится сжимать, и делать это в соответствии с одним из нескольких алгоритмов.

Тут надо сделать небольшую ремарку. Как вы помните, раньше мы спокойно могли судить о видео по его расширению. Например, когда мы работали с картинками, все было понятно: jpg - картинка, сжатая в формате JPEG, bmp - изображение, не подвергнутое компрессии. В видео мире все гораздо сложнее.

Чаще всего в компьютере видео хранится в файлах двух типов - AVI и MPG. Но формат AVI - это всего лишь «контейнер», внутри которого может храниться видео любого формата - как сжатое, так и нет.

Ну, а теперь пройдемся по алгоритмам сжатия:

**MJPEG** - один из самых простых алгоритмов компрессии: каждый кадр сжимается примерно в 5 раз. Этот алгоритм напоминает действие обычных архиваторов - или уже знакомого нам алгоритма сжатия изображений JPEG.

**DV** - обеспечивает ту же степень сжатия (5:1) и ту же величину потока (12,5 Гб/час), за то качество картинки, при этом, гораздо выше. Для сжатия фильма в формате DV требуется относительно небольшая процессорная мощность, выполнить такую компрессию можно и на относительно слабом компьютере. К тому же, видео с цифровых камер мы получаем уже в DV формате, готовенькими. Этот формат удобен для редактирования видео материала.

Конечно, у этих алгоритмов есть масса преимуществ. И прежде всего - легкость обработки. Ведь в DV-видео мы можем получить доступ к каждому отдельному кадру! Но хранить такие фильмы, все же, неудобно. Поэтому, еще пятнадцать лет назад, специалисты задумались о создании новых алгоритмов сжатия, которые позволили бы сократить «вес» цифрового фильма еще в несколько раз («несколько» в итоге обернулось более чем 150-кратным сжатием). Для этого пришлось искать совершенно новый принцип работы. Выход был найден. Вспомним: хотя за секунду перед нашими глазами пробегает целых 30 кадров, большая их часть хранит одну и ту же информацию! Большая часть фона остается практически неизменной, да и сами кадры, порой, просто дублируются. А значит, нам не обязательно перегонять в цифру точную копию каждого кадра, вполне достаточно фиксировать несколько ключевых, а потом сохранять сведения об их изменении! При этом, оставшиеся кадры разбиваются на квадратики и об изменении каждого из них сохраняется информация. Не меняется квадратик на протяжении секунды - отлично, вот уже и экономия.

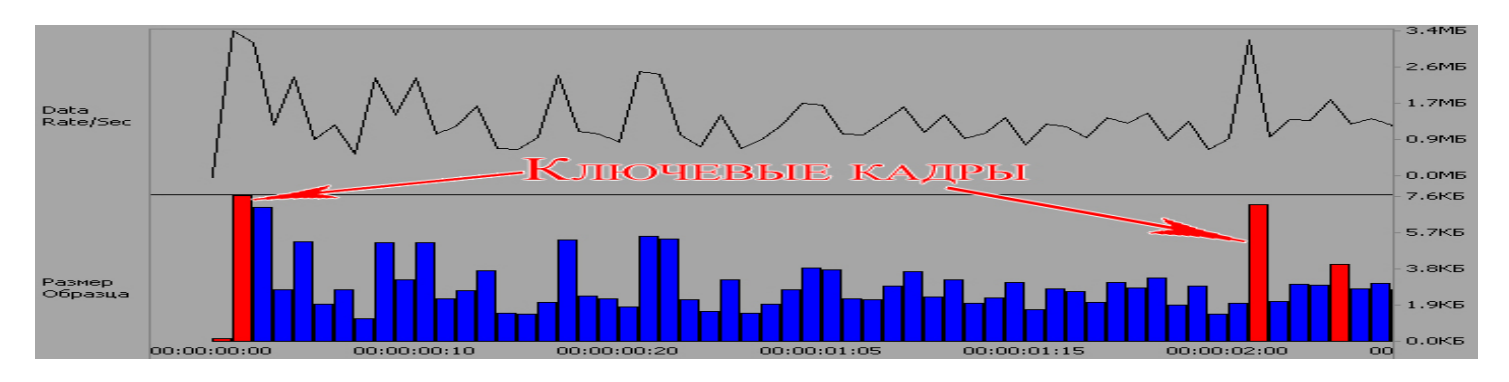

Так было создано семейство MPEG:

**MPEG-1** (1992). Используется для сохранения информации на VideoCD. Позволяет сохранять видео с размером кадра 352х288 точек при 25 кадрах в секунду. Стандарт позволяет сохранять около часа видео на диске емкостью 700 Мб.

**MPEG-2** (1995). Используется на современных DVD-дисках, а так же для передачи спутникового и кабельного телевидения. Качество картинки и степень сжатия значительно выше, чем у его предшественника: размер кадра у этого стандарта составляет 720х576 точек при 25 кадрах в секунду. При этом, предусматривается возможность сохранения пятиканальной звуковой дорожки (Dolby Digital 5.1 DTS). Емкость DVD-диска значительно выше (от 4,7 Гб), чем у VideoCD, а хранить на нем можно до двух часов видео с полным качеством. Благодаря появлению DVD оцифрованные фильмы, наконец-то, смогли конкурировать с обычным аналоговым телевещанием.

**MPEG-4** (1999). Поскольку термин "MPEG-3" прочно приклеился к формату «сжатого» звука (на деле его точное имя - MPEG 1 layer III), новый формат сжатия видео наградили не вполне заслуженной «четверкой». Разрабатывался этот формат для довольно специфических целей - улучшения качества картинки при низкой скорости потока (битрейте). Рассчитанный на «высокоскоростной» режим MPEG-2 нужного качества обеспечить не мог. По этому, алгоритм модифицировали: теперь, при сжатии картинки, некоторые ее части не «фотографировались», а описывались языком формул. Новая модификация оригинального алгоритма MPEG-4, вероятно, сменит MPEG-2 уже в самом ближайшем будущем, в частности - в цифровом телевидении.

Мы знакомы с этим алгоритмом преимущественно в виде построенного на нем формата DivX. Полтора часа вполне смотрибельного видео с успехом помещалось все на той же 700-мегабайтной болванке. Сейчас популярность таких дисков резко упала, но в Интернете DivX по-прежнему правит бал: большая часть фильмов распространяется по Сети именно в этом формате.

Существует и «альтернативный» вариант этого кодека XviD, обеспечивающий, по заверениям разработчиков, гораздо лучшее качество изображения, особенно на средних и низких битрейтах. В середине 2005 г. появилась новая модификация DivX. Шестая версия популярного кодека отличается по-настоящему революционными нововведениями. Помимо высокого качества картинки, новый стандарт поддерживает многоканальный звук, возможность добавления нескольких аудиодорожек и субтитров. Словом - все, как у DVD, только объем фильма получается в несколько раз меньше.

**FLV** (Flash Video) - патентованный формат, предназначенный для распространения видео через Интернет с использованием Adobe Flash Player (ранее известного как Macromedia Flash Player) версии 6, 7, 8 или 9. SWF файлы также могут содержать FLV контент. Обычно файлы FLV содержат цифровые потоки видео, которые являются какой-либо разновидностью стандарта H.263 (Sorenson Spark). Звук в файлах FLV обычно кодируется в формате MP3.

**3GP** (3rd Generation Phone) - мультимедийный контейнерный формат, определённый 3GPP (Third Generation Partnership Project) для использования в мобильных телефонах третьего поколения. Некоторые современные мобильные телефоны имеют функции записи и просмотра аудио и видео в формате 3gp. Этот формат похож на формат MOV, используемый QuickTime. 3GP сохраняет видео как MPEG-4 или H.263. Аудио сохраняется в форматах AMR-NB или AAC-LC.

Помимо этих, стандартных форматов сжатия, существует еще и большое количество специализированных - например, Quick Time (Apple), Windows Media Video (Microsoft) и Real Media (Real). Эти форматы редко поддерживаются на «железном» уровне бытовыми устройствами и для хранения видео в домашних условиях не используются. За то, большая часть видео-роликов в Интернете распространяется именно в этих форматах.

Для создания и воспроизведения фильмов в сжатом формате необходимо обзавестись специальной программой – «кодеком». Несколько таких кодеков уже встроено в Windows и в бытовые DVD-плееры. Но этих кодеков хватает далеко не всегда. Тем более, что ряд таких модулей поддерживают только ВОСПРОИЗВЕДЕНИЕ файлов, записанных в этих стандартах, но не из ЗАПИСЬ.

При кодирование видео для двух форматов Blu-ray и HD-DVD пока применяется либо новый кодек **VC-1**, разработанный Microsoft, либо традиционный MPEG-2, который уже используется на DVD, но с меньшим уровнем сжатия (более высоким битрейтом), что даёт более высокое качество. Поскольку разрешение выше, то и фильмы занимают больше места. Формат VC-1 обеспечивает более высокое качество для меньшего потока данных. Кроме того, как показывает практический опыт, закодированные в этом формате фильмы меньше подвержены «шуму». Поддержка HD-видео (1080i/p).

**H.264/AVC** – формат записи HD видео, применяемый во многих видеокамерах. В его основу был положен формат компрессии называют MPEG-4 Part 10 (расширение файлов m2ts). Поддержка HD-видео (1080i/p).

На рисунке, приведенном ниже, представлена визуальная сравнительная характеристика четырех различных форматов видео. Делайте вывод сами.

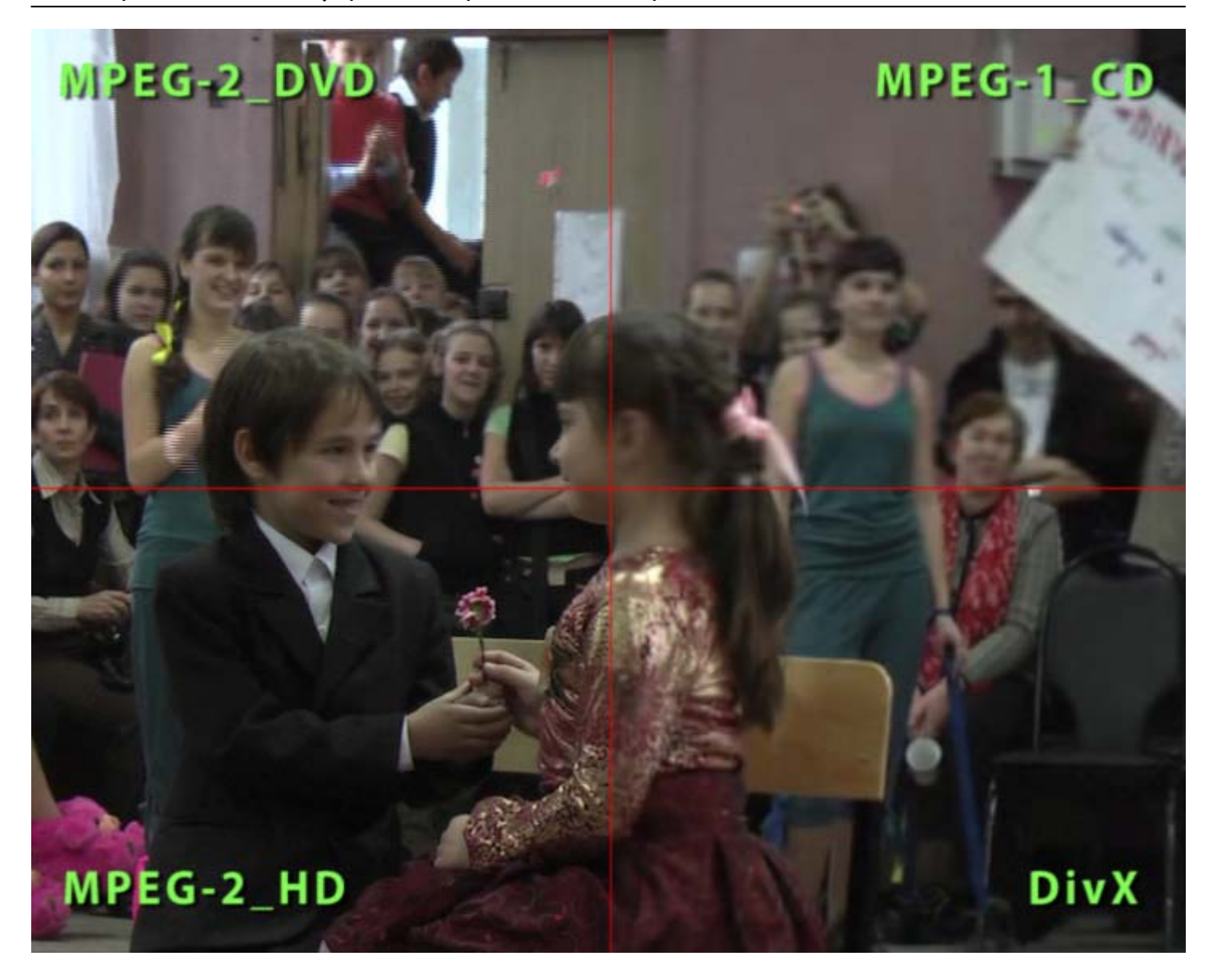

# **3 Современные бытовые камеры видеосъемки.**

В наши дни уже невозможно найти в продаже видеокамеры старого образца, а именно камеры, которые сохраняли видеоматериал на кассетах в стандартах 720х576 точек (PAL) и 720х480 точек (NTSC). Сегодняшний рынок заполнили HD-видеокамеры с более прогрессивными разрешениями. Но у многих любителей видеосъемки еще остались такие «динозавры». Поэтому скажем пару слов об этих аппаратах и перейдем к обзору более современной техники.

Аналоговые камеры, использующие VHS и miniVHS (обычные видеокассеты, которые просматривались на видеомагнитофонах) имели много недостатков. Во-первых, качество записи оставляло желать лучшего, во-вторых, записи со временем ухудшались из-за ненадежности самой магнитной пленки. А для перегона такого видео в цифровой формат (оцифровки) требовалась специальная плата нелинейного видеомонтажа, которая и в наши дни стоит не дешево. При оцифровке видео теряло до 30% качества.

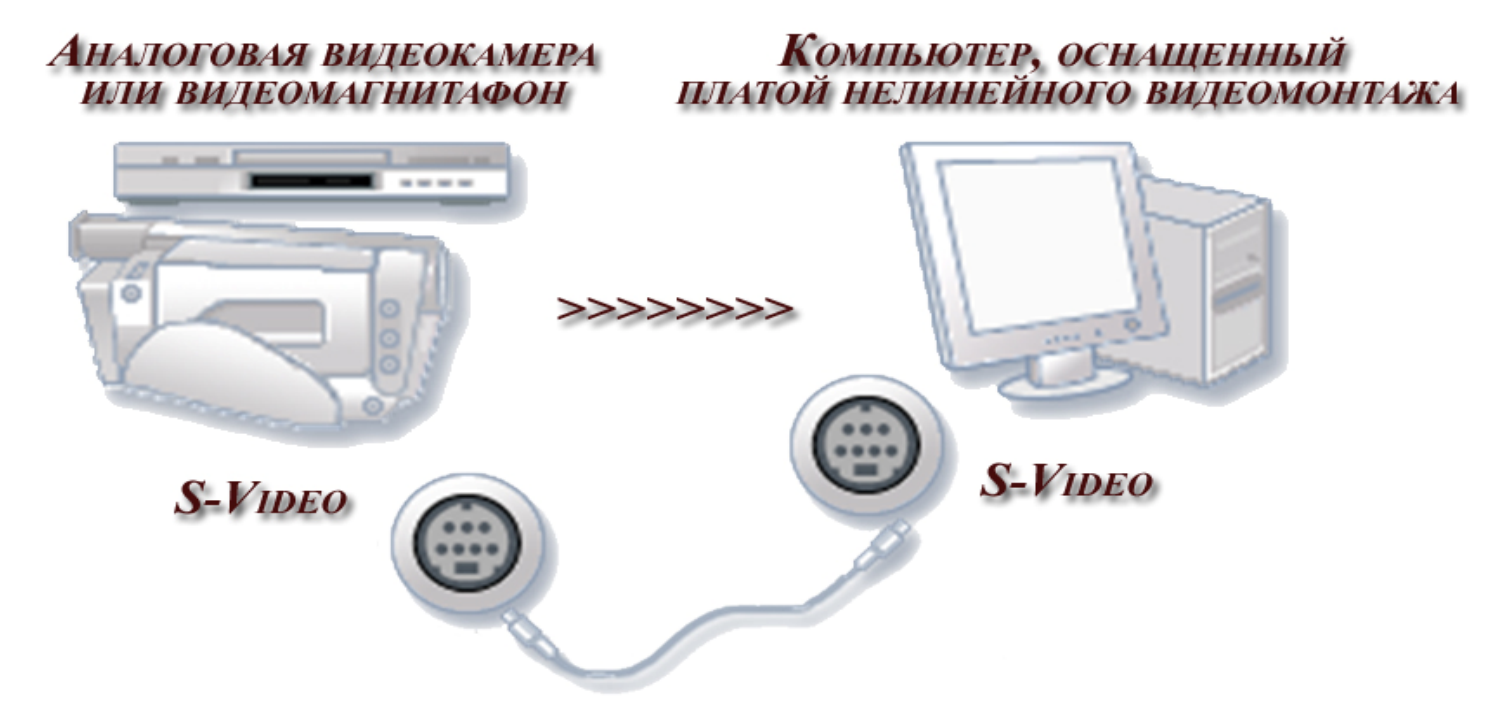

На смену этим аппаратам пришли цифровые камеры формата DV, которые также писали видео на магнитную ленту (кассеты miniDV), но при переносе материала на компьютер качество не терялось, да и процесс был гораздо проще. Компьютеры, оснащенные адаптером IEEE1394 или USB 2.0 и программой видеомонтажа легко справлялись с этой задачей. Но разрешение видеокадра по-прежнему оставалось 720х576 точек (PAL) и 720х480 точек (NTSC). В нашей работе представлен вариант адаптирования видео с такой камеры.

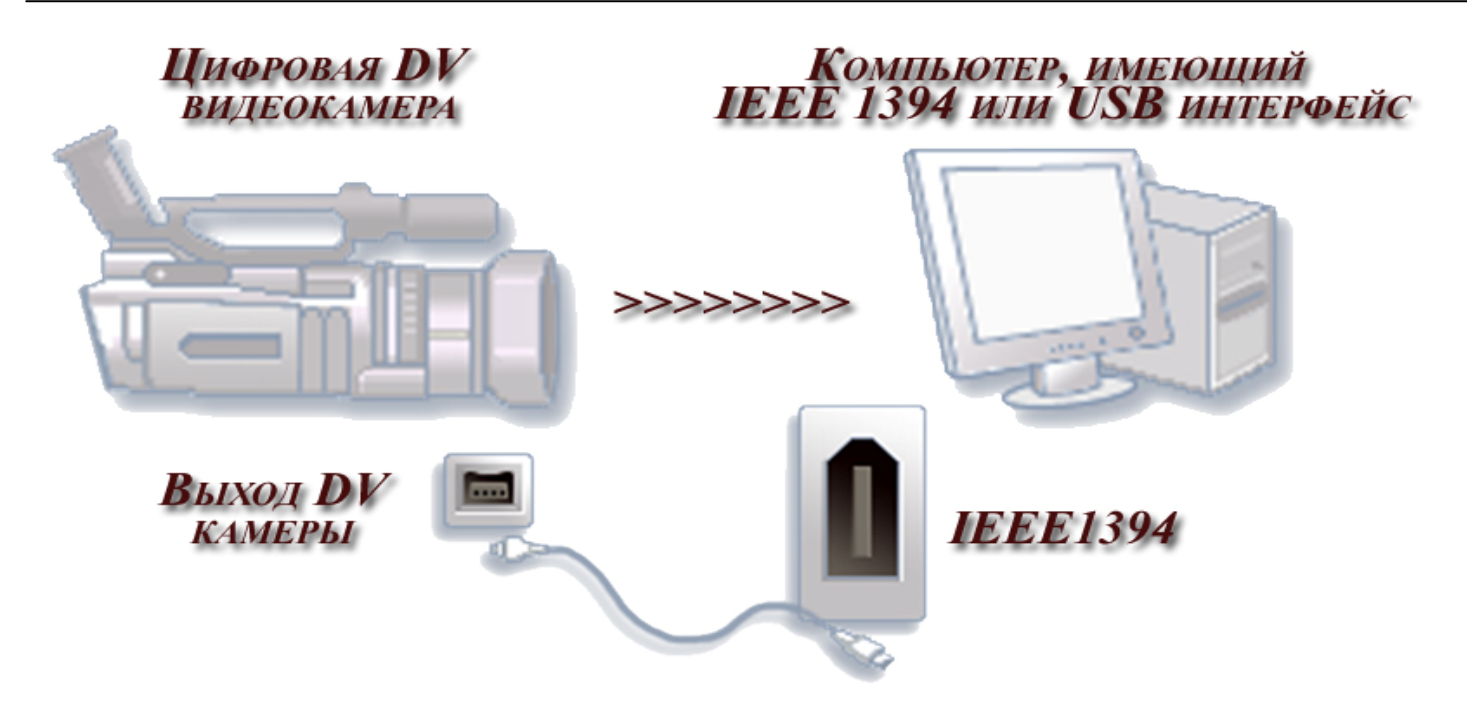

А теперь поговорим о современных видеокамерах. Времена, когда количество моделей видеокамер высокой четкости (HD-видеокамеры) представленных на бытовом рынке можно было пересчитать по пальцам, ушли в прошлое. С начала 2007 года на рынок, как из рога изобилия, «посыпались» новые HD-видеокамеры, да в таком количестве, что теперь впору задуматься: а что же купить, и есть ли возможность использовать возможности новомодных форматов полностью? Для того чтобы ответить на этот вопрос мы познакомимся с, собственно, видеокамерами высокого разрешения, представленными сейчас на бытовом рынке, а также с форматами видео, которые в них используются. И начнем мы именно с форматов.

Первым таким форматом, представленным на бытовом рынке, стал HDV. Он задумывался как наследник популярного для видеокамер стандартного разрешения формата DV и должен был использовать те же кассеты miniDV в качестве носителя видео. При этом на кассету должно было записываться столько же видео (по времени), сколько и в формате DV. Учитывая многократно возросшее разрешение картинки (в 5 раз: 1920х1080 против 720х576) этого можно было достичь, только значительно увеличив степень сжатия видео, - в формате HDV используется компрессия MPEG-2. Более того, создатели этого формата (а в консорциум HDV входят Sony, JVC, Canon и Sharp) пошли еще на одну хитрость: первоначальная картинка 1920х1080 перед записью на ленту «сжимается» по горизонтали до 1440 пикселей (размер кадра становится 1440х1080), а при воспроизведении вновь восстанавливается до Full HD (1920х1080) непосредственно в устройстве воспроизведения. Благодаря компрессии MPEG-2 и такого «сжатия-разжатия» картинки (часто называемого анаморфным преобразованием) удалось добиться главной цели - уместить один час HDV-видео на стандартную кассету miniDV при потоке в 25 Мбит/сек., не сильно жертвуя качеством самого видео.

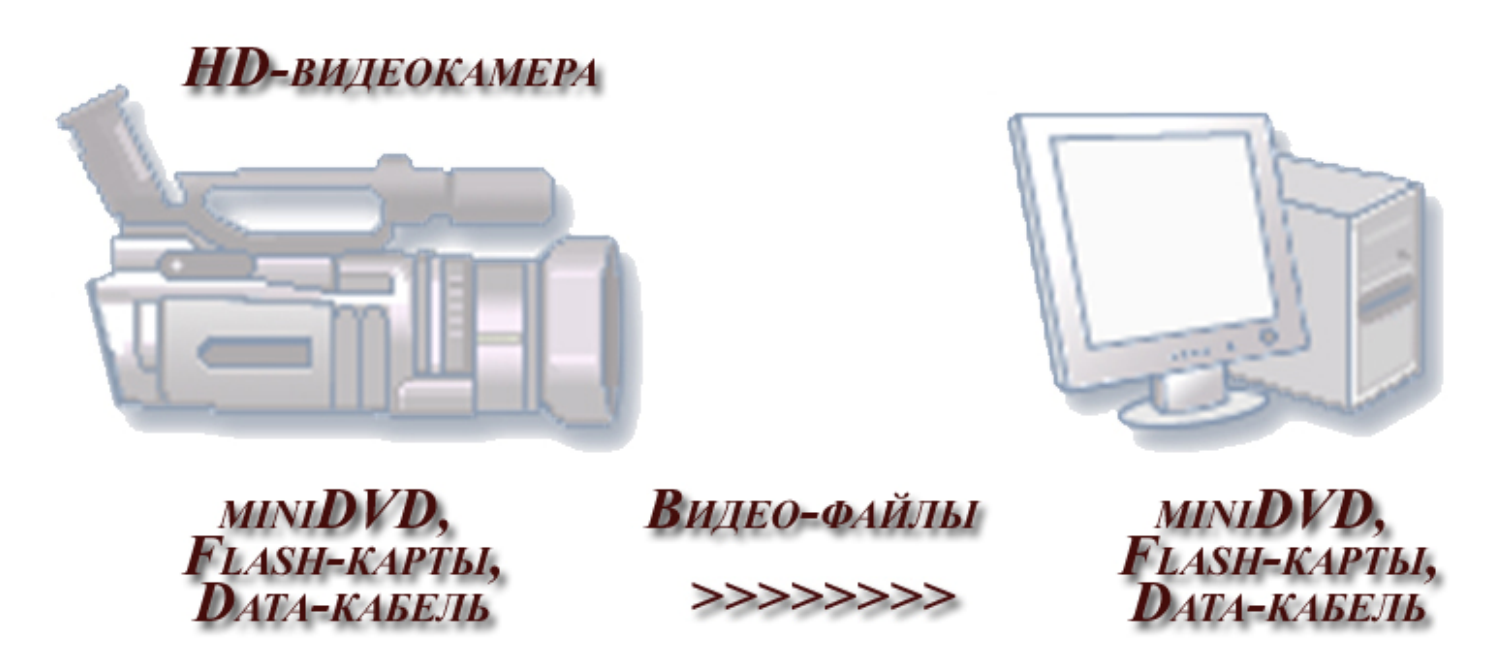

Теперь настало время поговорить о формате AVCHD. Необходимость появления этого формата была обусловлена, в основном, отказом большинства пользователей (на бытовом рынке, конечно) воспринимать кассету как средство хранения цифрового видео, она стала восприниматься как нечто архаичное. А значит, надо было придумать формат, который позволил бы записывать HD-видео на обычные DVD и HDD-диски, а также на flash-накопители, да еще и не жертвуя качеством этого самого видео. Вот так на сцене и появляется AVCHD. Этот формат был разработан совместно фирмами Sony и Panasonic и представлен ими в 2006 года. В его основу был положен формат компрессии H.264/AVC (его еще называют MPEG-4 Part 10).

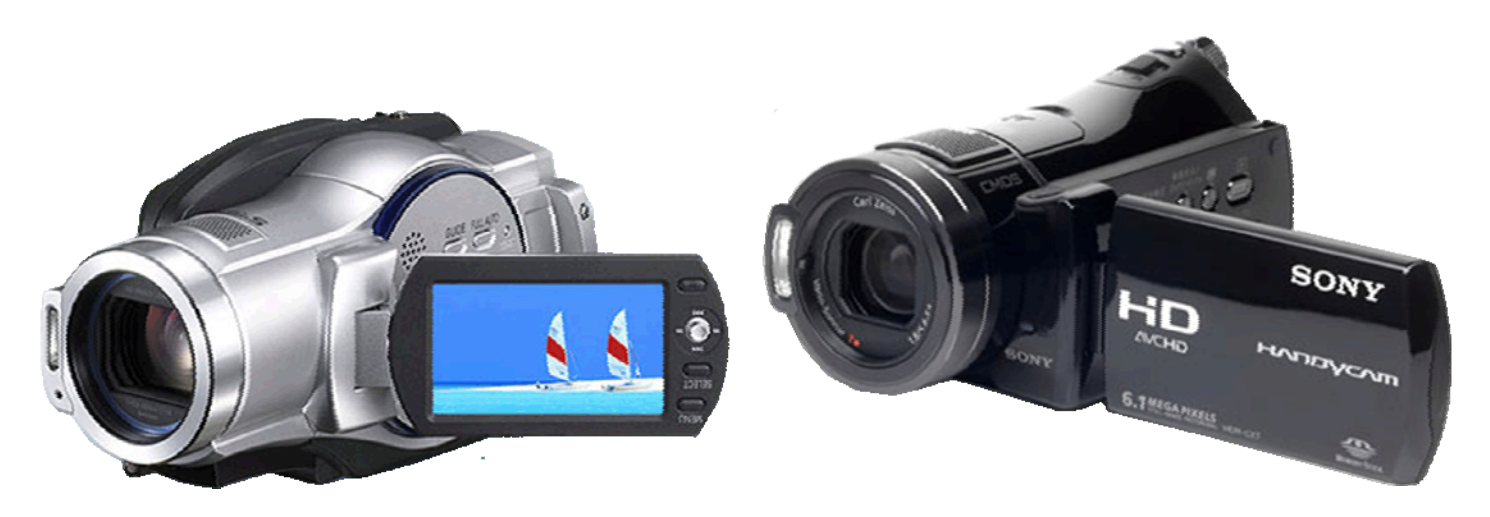

Формат AVCHD использует более «продвинутые» и эффективные алгоритмы компрессии, чем хорошо нам известный MPEG-2, а значит, говоря по простому, позволяет записать на носитель больше видео и в лучшем, нежели MPEG-2 качестве. Что, собственно, нам и требовалось! Видео в этом формате имеет размер кадра 1920х1080, причем как с анаморфным преобразованием (как и в HDV происходит «ужимание» по горизонтали 1920 ↔ 1440 при записи на носитель), так и без

анаморфного преобразования - в этом случае на носитель видео пишется полный кадр Full HD. Максимальный поток, предусмотренный спецификациями этого формата, составляет 24 Мбит/сек. Ну а носителями видео могут выступать диски DVD и HDD, а также flash- накопители.

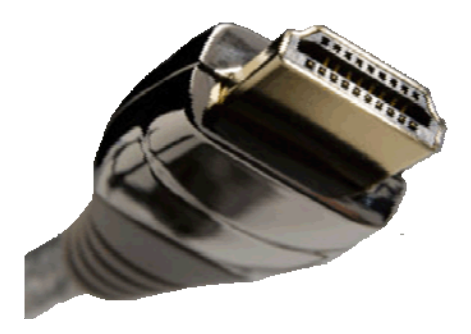

Для передачи сигнала видео высокого разрешения с максимальным качеством и многоканальный звук применяется новый стандарт интерфейса HDMI. Большинство HD-камер таким разъемом оснащается.

У видеокамер формата AVCHD существует три типа носителей и каждый из них имеет свои особенности. Начнем

с видеокамер, записывающих видео на диск DVD. Главная проблема тут - малое время записи на диск, которое при максимальном качестве видео составляет всего около 15 мин. для однослойного диска miniDVD (именно такие 8-ми сантиметровые диски используются во всех DVD-видеокамерах). Обойти эту проблему позволяют видеокамеры, записывающие видео на миниатюрные жесткие диски (HDD), которые в современных AVCHD-видеокамерах достигают объема в 60-100 Гб и позволяют записывать 8-12 часов видео в режиме максимального качества. Несколько особняком стоят AVCHD-видеокамеры с записью на flash-карточки, они более емкие, чем miniDVDдиски (обычно - 16 Гб. т.е. около 120 мин. записи видео в максимальном качестве), но намного менее емкие, чем HDD. Преимущества таких видеокамер — очень компактный размер и малый вес, большая долговечность и износостойкость (нет движущихся частей), а также тишина при работе. Отдельно стоит отметить тот факт, что, хотя в спецификациях формата AVCHD и предусмотрена запись полного 1920х1080 кадра на носитель видео, все существующие видеокамеры этого формата используют анаморфное преобразование (1920 ↔ 1440), а величина видеопотока не превосходит 15 Мбит/сек.

Подводя итог нашего рассмотрения можно сказать, что мы лишь кратко коснулись типов HD-видеокамер, присутствующих на бытовом рынке. Но отснять видео на видеокамеру - это еще не все. Ведь после этого сразу возникнет вопрос: «А что с этим видео делать дальше?» И ответить на этот вопрос мы постараемся в следующих частях работы.

# **4 Различные системы визуального просмотра финального видеоматериала.**

Мы обсудили все типы бытовых видеокамер, определили их характерные особенности и форматы видео, которые эти аппараты поддерживают. Настало время поговорить о системах просмотра снятого вами видеоматериала. Конечно, его можно просмотреть непосредственно на дисплее видеокамеры, или подключить камеру к телевизору через HDMI кабель (если ваш телевизор позволяет это сделать), но гораздо приятнее смонтировать собственный фильм и наслаждаться просмотром на компьютере, телевизоре или проецировать видео на потолок лениво возлежа на диване. А возможно вы планируете переслать фильм друзьям в другой город средствами Интернета.

В этой части работы я осветим основные потребительские системы, предназначенные для воспроизведения финального видео. К ним относятся телевизоры и проигрыватели различных типов, проекционная техника, компьютеры и Интернеттехнологии, а также коснемся цифровых носителей видеоматериалов.

## **4.1 Типы современных телевизионных систем и характеристики их разрешающей способности.**

Наиболее распространенными типами телевизоров, представленными на сегодняшнем рынке, являются кинескопные, жидкокристаллические и плазменные. Кроме того, существует премиум-сегмент проекционных телевизоров, предназначенных, в основном для оснащения домашних кинозалов, и миниатюрных жидкокристаллических телевизоров для автомобиля. Впрочем, последние два класса в силу своей узкой специализации и относительно небольшого количества моделей не играют скольконибудь заметной роли на рынке.

Телевизоры, выводящие изображение на электронно-лучевую трубку (киноскоп), на протяжении десятилетий были единственным технологическим решением для этого типа видеотехники. Даже сегодня, теснимые недорогими жидкокристаллическими телевизорами, они пока не собираются сдавать позиций.

Жидкокристаллические телевизоры сегодня являются практически идеальным, по соотношению цена/качество, решением для среднего ценового сегмента. Технологический прогресс сделал качество картинки жидкокристаллических телевизоров практически идентичным качеству кинескопных моделей. Легкие и компактные, эти телевизоры превосходно вписываются в любой интерьер, не вызывают усталости глаз из-за мерцания изображения и создают очень незначительный электромагнитный фон.

Достоинства плазменных панелей идентичны достоинствам жидкокристаллических телевизоров, но их стоимость примерно в 2 раза выше. Кроме того, «плазму» имеет смысл приобретать лишь в том случае, если необходим телевизор с диагональю выше 40 дюймов, в остальных случаях лучше остановить выбор на жидкокристаллических моделях.

Характерные особенности размера кадра и развертки зависит от особенностей конкретной используемой технологии и свойств цифрового формата. Форматов достаточно много - DTS, EDTV, HDTV и др.

Поскольку приход в наши края высоких технологий в свое время несколько задержался, большинство цифровых форматов так и не успели найти применения. Они могут использоваться отдельными спутниковыми или кабельными телеканалами, однако сегодня весь мир уже готовится к приходу HDTV - цифрового телевидения с высокой четкостью изображения. Формат включает несколько поддерживаемых разрешений. Стоит заранее уточнить, соответствуют ли возможности телевизора вашим потребностям. Чем большее разрешение HDTV поддерживает телевизор, тем лучше он совместим с различными цифровыми сигналами - спутниковых и кабельных каналов, DVD, новейших игровых приставок, наконец. На сегодняшний день максимальное разрешение HDTV - 1080p. Другие действующие разрешения - 720p и 1080i.

Многие, вероятно, замечали, что соотношение сторон экрана в кинотеатре отличается от аналогичных показателей обычного телевизора. Ничего удивительного. В аналоговых и бюджетных моделях телевизоров чаще всего используется формат 4:3 - 4х - ширина, 3х - высота. Формат - 16:9 со времен Эдисона используется в кинотеатрах, откуда он перекочевал в широкоформатные телевизоры - обычно дорогие аналоговые или цифровые.

Изображение 16:9 не соответствует малоформатному экрану и наоборот. По необходимости и в зависимости от технологии изображение либо «обрезается» по краям, либо компенсируется темными «рамками» сверху и снизу (с боков экрана), либо «растягивается» при помощи специальных алгоритмов. В таких случаях изображение обычно не соответствует изначально задуманному режиссером. Таким образом, для просмотра качественного широкоформатного видео лучше всего подходит экран 16:9. Тем не менее, малоформатные телевизоры вполне подходят для небольших помещений и, благодаря невысокой цене, пользуются успехом у непритязательных зрителей.

На сегодняшний день цифровые широкоэкранные (16:9) жидкокристаллические телевизоры являются практически идеальным техническим средством для просмотра видеоматериалов.

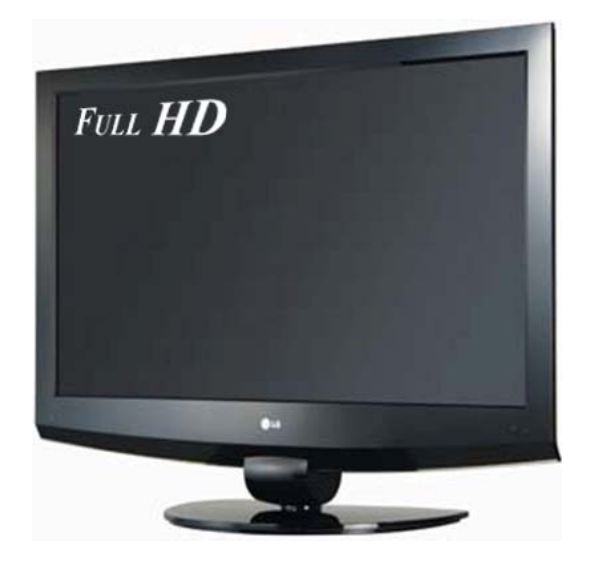

![](_page_18_Picture_7.jpeg)

**<sup>-</sup> МОУ гимназия №3 -** 

И так, HDTV представлено следующими тирами:

•  $720p$  (1280 х 720 точек, прогрессивная развертка);

•  $1080i$  (1920 х 1080 точек, чересстрочная развертка);

• 1080p (1920 х 1080 точек, прогрессивная развертка) этот тип имеет маркировку Full HD. Маркировка HD ready означает лишь то, что телевизор может воспринять сигнал Full HD с HD или Blu-ray проигрывателя, но воспроизвести 1920 х 1080 точек не может. Поэтому HD ready это менеджерская «фишка» не являющаяся показателем качества.

Представленные три основных формата отличаются количеством активных строк в кадре - 720 и 1080 соответственно (при этом полное число строк составляет 750 и 1125).

Сегодня освоено серийное производство дисплеев обоих типов, и по стоимости они не слишком различаются. Поэтому формат 1080 активно внедряется в эфирное вещание. Правда 720 HDTV постепенно сходит со сцены, а 1080 набирает обороты.

На первый взгляд заметной разницы между картинками 1080i и 1080p быть не должно, ведь количество строк в обоих случаях одинаковое. Однако большинство зрителей считает, что «прогрессивное» (1080p) изображение воспринимается более комфортно, чем «чересстрочное» (1080i). И прежде всего за счет лучшего воспроизведения мелких деталей второго и третьего планов. Это объясняется особенностью нашего зрения - в чересстрочном режиме глаз вынужден усреднять последовательно передаваемые изображения четных и нечетных полей, что приводит к повышенной утомляемости и снижению различимости нюансов.

Однако стоит отметить следующий факт. Ни один телевизор класса Full HD не способен выдавать заявленное полное разрешение высокой четкости при отображении движущихся объектов - об этом говорит новейшее исследование, проведенное американским журналом Home Theater. Из девятнадцати протестированных телевизоров класса Full HD с длинами диагоналей от 40 до 67 дюймов лишь двенадцать моделей смогли отобразить 1080p при выводе неподвижного изображения. Разрешение других моделей варьировалось от 850 до 1050 пикселей по вертикали. При отображении движущихся объектов ситуация оказалась более плачевной. Фактическое разрешение составило от 500 до 880 пикселей по вертикали.

Поэтому, возможно более целесообразно иметь качественный 1080i с фактическим разрешением 1920х1080, чем FullHD (1080p) с деформированным отображением строк.

## **4.2 Типы современных систем подачи сигнала и их основные характеристики.**

Для просмотра финального видео на телевизоре необходима система подачи сигнала, а именно: видеомагнитофон, DVD-проигрыватель или более прогрессивные системы подачи сигнала HD.

В наши дни уже практически невозможно найти людей, которые используют кассетные видеомагнитофоны. Все уже оцифровали свое старые видеозаписи и записали их на DVD. Сейчас подавляющее большинство пользуются DVD-проигрывателями. И говорить об этих системах нет смысла, так как здесь все предельно прости: вставляешь DVD-диск, созданный на компьютере, выбираешь в меню «просмотр», и наслаждаешься

вполне приличным качеством видео и звука. Все сегодняшние DVD-проигрыватели посылают в телевизор стандартный сигнал 720х576 точек (PAL) и 720х480 точек (NTSC) прогрессивной развертки. Но если вы хотите безупречное качество HD и не обделены финансами, то имеет смысл обзавестись HD DVD и Blu-Ray проигрывателями (конечно в комплекте с HD-телевизором или HD-проектором). Особенность этих систем состоит в том, что они считывают информацию не с обычных DVD-дисков, а со специальных Blu-Ray-Disc и HD DVD соответственно.

![](_page_20_Picture_2.jpeg)

На сегодняшний день возможности DVD-дика практически исчерпаны: емкость недостаточна для записи видео в формате HDTV. Фильмы на DVD записывают с горизонтальным разрешением 576p, то есть 480 строк на кадр, а для High Definition TV требуется разрешение 720p или 1080i, соответственно, для хранения информации нужно значительно больше места, чем может обеспечить DVD. Например, на двухслойный Blu-Ray-Disc ёмкостью 50 Гб или на трехслойный HD

DVD ёмкостью 45 Гб можно записать около двух с половиной часов видео в формате HDTV.

![](_page_20_Picture_5.jpeg)

HD-проигрыватели обоих форматов стали доступны в продаже. Их можно купить, подключить и даже смотреть на них фильмы. Правда цена на них еще довольно высока: порядка 12-20 тыс. руб. Да и сами болванки пока не дешевы: 300-700 руб. За то в вашем распоряжении будет система, воспроизводящая настоящий Full HD формат с разрешением 1920 х 1080 пикселей и прогрессивной разверткой (1080p).

К слову сказать, владельцы игровых консолей Sony PlayStation3 могут проигрывать Blu-Ray-Disc на своей приставке, так как она оснащена соответствующим приводом.

## **4.3 Типы современных бытовых проекционных систем и характеристики их разрешающей способности.**

Проекторы, сравнительно недавно появившиеся на рынке, сегодня завоевывают все большую популярность. Причем сфера их применения постоянно расширяется. В настоящее время появились и модели проекторов специально ориентированные на домашнее применение. Конечно, смотреть кино дома можно и по обычному телевизору, можно установить домашний кинотеатр на основе плазменной панели, но видеопроектор позволяет испытать ощущения при просмотре фильма, близкие к ощущениям от посещения кинотеатра. А если вкупе с видеопроектором установить и хорошую акустическую систему, то от просмотра любимых фильмов можно получить просто море удовольствия.

В этом разделе мы расскажем, какие вообще бывают видеопроекторы и чем они отличаются, каковы должны быть их основные характеристики и на что следует обратить внимание при выборе.

![](_page_21_Picture_2.jpeg)

Прежде чем говорить о характеристиках современных проекторов, вкратце рассмотрим принципы их работы. Глубоко вдаваться в технические подробности не будем, отметим, лишь, что, пожалуй, основным элементом любого видеопроектора является лампа, свет которой, проходя через определенные элементы попадает на экран и формирует таким образом картинку. В зависимости от того через какие элементы проходит свет от лампы проекторы делят на LCD (или жидкокристаллические) и DLP (микрозеркальные). Опять же, описание принципов работы этих технологий оставим за рамками нашей работы. Стоит сказать лишь то, что к преимуществам жидкокристаллических проекторов относят менее негативное влияние на зрение, а также компактность. Их недостатком является недостаточно насыщенный черный цвет. Достоинством DLP-видеопроекторов является более качественная картинка, а главным их недостатком принято считать утомляемость зрения при очень долгом просмотре.

Как и любое техническое устройство, проекторы имеют характеристики, на которые следует обратить внимание в первую очередь.

Во-первых, это так называемое «базовое графическое разрешение». Как и у мониторов, разрешение бывает 800х600, 1024х768 и т.д. вплоть до 1920х1080. Разрешение 800х600 точек приравнивается к просмотру обычного телевизора со стандартом 720х576 точек (PAL) и 720х480 точек (NTSC). И цена их приемлема: порядка 25 тыс. рублей. Full HD проекторы воспроизводят изображение с разрешением 1080p, что позволит насладиться видео на большом экране с высоким качеством. Но доступны такие системы далеко не для всех. Их ценовая категория на 2009 год остается на уровне 100-200 тыс. рублей.

Во-вторых – яркость проектора. Опять же, чем ярче – тем лучше. При слишком низкой яркости для комфортного просмотра может потребоваться полное затемнение комнаты. А яркости в 1000 люмен будет вполне достаточно для домашних условий, меньшие значения сегодня уже практически не встречаются. При этом надо учитывать условия эксплуатации проектора. Если он будет установлен в отдельной комнате с возможностью полного затемнения, то такой параметр как яркость не является слишком важным. Если же проектор планируется использовать в жилой комнате, где полной темноты добиться трудно, то на такой параметр как яркость следует обратить внимание.

В-третьих – контрастность проектора. При низком показателе контрастности темные сцены в фильмах могут быть просто не видны. Контрастность домашнего

видеопроектора должна быть не ниже 2000:1. У современных HD-проекторов контрастность достигает 75 000:1.

Что касается видеостандартов, то проекторы поддерживают наиболее распространённые системы цветности PAL, SECAM, NTSC. Как уже было сказано, последние модели поддерживают формат HD.

В заключении можно сказать, что домашний проектор – вещь забавная, но дорогая. Но в ближайшем будущем, надеюсь, станет доступна практически всем.

## **5 Этапы создания финального видеоматериала.**

Когда человек впервые берет в руки видеокамеру, он начинает сникать и не задумывается, что же дальше. Как ему распорядится заснятым материалом. Большинство просто просматривают снятые им сюжеты на этой же камере, а затем складывают кассеты или диски пылится на полку, до лучших времен, или просто уничтожают записи. Некоторые относят их в салон для перегонки на DVD. Заняться созданием авторского видео своими силами приходит на ум далеко не каждому. Но если вы все-таки решились на это, то должны четко представлять, какие этапы этого процесса вас подстерегают.

Во-первых, отснятый материал, который находится на носителе данных цифровой видеокамеры, должен попасть на жесткий диск компьютера для последующей обработки. В зависимости от типа камеры пути переноса видео-данных на компьютер различны.

Во-вторых, видеоматериал нужно отредактировать в одной из доступных вам программ. Таких программ на свете много, но я возьму на себя смелость предложить вам две, на мой взгляд, лучшие: Pinnacle Studio и Adobe Premiere Pro. В них вы сможете качественно скомпоновать видеоматериал, придать ему стиль, авторский шарм при помощи специализированных эффектов. При необходимости можно полностью изменить первоначальный сюжет. Не лишнем будет «почистить» звуковую и видео- дорожки. Созданное вами меню диска придаст вашему фильму удобство навигации и оттенок профессионализма. Все эти возможности в полной мере предоставят вам эти две программы.

В своей работе я не делаю упор на раскрытие всех бесчисленных возможностей программ видеомонтажа и не ставлю своей целью показать вам различные секреты и тонкости этого творческого процесса. Основной упор делается на установку оптимальных параметров при работе с видеоматериалом, в зависимости от поставленной задачи. Советы по компоновке сюжета и приданию фильму эффектности, вы смежите получить из других источников. Скажу лишь, что возможности не ограниченны, была бы фантазия и вкус.

В-третьих, по завершению монтирования видеофильма вам необходимо экспортировать его в необходимый формат или записать на диск. Этот процесс называется рендеринг и подразумевает конвертацию видео и звука в необходимый формат. В результате вы получаете финальное видео на оптическом диске или в виде файла для хранения.

![](_page_24_Figure_2.jpeg)

# **6 Пути адаптирования видео-форматов к различным потребительским системам.**

Основа исследований состоит в определении оптимальных настроек видеоформата при захвате, редактировании и рендеринге материала. В работе я исследовал и описал варианты прохождения видео от камеры до систем просмотра. Вы узнаете наиболее удачные программы и оптимальные настройки, необходимые для получения того результата, на который вы рассчитываете.

А теперь пришло время перейти от теории к практике.

Вы познакомитесь с четырьмя возможными вариантами преобразования видеоматериала в зависимости от имеющегося в вашем распоряжении оборудования. Вы можете не изучать все эти варианты, а сразу выбрать тот, для которого у вас имеется соответствующее техническое оснащение. А если вы еще не приобрели ничего из необходимого комплекта для видеорежиссера, то смело переходите к изучению 7-ой главы.

## **6.1 Видеокамеры формата DV**

Раздел 6.1 предназначен для владельцев цифровых DV-камер стандартного формата 576p - 720х576 точек (PAL) и 480p - 720х480 точек (NTSC).

## *6.1.1 Адаптирование для системы: телевизор традиционного формата или проектор плюс DVD проигрыватель.*

## *Перенос видеоматериала на компьютер.*

Камеры формата DV записывают видео на магнитную ленту (кассеты miniDV). Камера подключается к компьютеру, оснащенному адаптером IEEE1394 (FireWire) или USB 2.0 и программой видеомонтажа. Захват материала на жесткий диск компьютера производится в реальном времени при воспроизведении его на камере.

![](_page_25_Figure_10.jpeg)

Для этого процесса удобно воспользоваться программой Pinnacle Studio – детище корпорации Pinnacle Systems (последняя версия программы на начало 2009 года - 12-ая). Удобный русскоязычный интерфейс позволит вам легко разобраться в этой программе.

![](_page_26_Figure_2.jpeg)

При захвате с полным качеством наиболее подходящим является формат DV. Это формат с высокой разрешающей способностью и, соответственно, высокими требованиями к дисковой памяти. Но этот формат более подходит к последующему редактированию видео, чем MPEG.

Ваша видеокамера сжимает и сохраняет видео на ленте со скоростью 3,6 МБ/с, обеспечивая качество видео, эквивалентное телевещанию. При захвате

видеоданные без всяких изменений и дополнительного сжатия переносятся прямо с ленты видеокамеры на жесткий диск ПК без потерь качества. Требуемое количество дискового пространства можно рассчитать, умножив длительность видео в секундах на 3,6 МБ/с, получая, таким образом, объем в мегабайтах. Например:

1 час видео = 3 600 секунд (60 х 60)

3 600 секунд x 3,6 МБ/с = 12 960 МБ (12,7 ГБ)

Следовательно, для 1 часа видео потребуется 12,7 ГБ дискового пространства.

Оптимальные настройки захвата программа устанавливает автоматически, поэтому не советую пытаться их изменить. Выбирайте DV, нажимайте кнопку «Начать захват», камера автоматически запустит воспроизведение, и наблюдайте за процессом. Желательно периодически (раз в 10 мин.) приостанавливать захват во избежание сбоев жесткого диска или перезаполнения оперативной памяти. Да и с файлами небольших размеров (1-2 Гбайта) работать удобнее, чем с одним огромным.

![](_page_27_Picture_133.jpeg)

Для захвата видео также можно воспользоваться услугами программы Adobe Premiere Pro CS3. Если вы предпочли Adobe Premiere Pro CS3, то создайте проект с параметрами оригинального видео: DV-PAL Standart 48kHz (720х576, 25кадр/с., чересстрочное сканирование – сначала нижнее поле, и т.д.). Установите параметры захвата DV Capture.

![](_page_27_Picture_134.jpeg)

![](_page_27_Picture_4.jpeg)

Программа сохраняет захваченное с камеры видео в формате DV, удобном для редактирования, но большое по объему. Про размеры видео в формате DV было описано выше.

## *Редактирование видеоматериала.*

И так заснятое видео успешно перекочевало на ваш жесткий диск и готово к редактированию. Как вы же поняли, материал имеет большой объем и требует при обработке высокой производительности вашего компьютера. Вот примерные требования:

Процессор Intel Pentium или AMD Athlon с частотой 1,4 ГГц или более быстрый – чем быстрее, тем лучше. Для редактирования в Windows Vista и HD требуется более мощный процессор. Минимальные рекомендуемые значения могут достигать 2,66 ГГц для редактирования 1920-пиксельного видео HD.

Для видеоплаты, совместимой с DirectX, требуется не менее 128 МБ (256 МБ рекомендуется) для Windows Vista и не менее 256 МБ (512 МБ рекомендуется) для работы с HD.

Для комфортной работы потребуется, по меньшей мере, 512 МБ оперативной памяти; настоятельно рекомендуется иметь 1 ГБ (или более). Если нужно работать с видео высокой четкости или запускать Windows Vista, рекомендуется 2 ГБ. Для редактирования видео HD требуется как минимум 2 ГБ.

Как уже говорилось выше, для редактирования видео я рекомендовал бы две программы: Pinnacle Studio и Adobe Premiere Pro. Если вам достаточно удалить лишние кадры, добавить динамические переходы, слегка улучшить изображение и звук, а в некоторых случаях придать части видеокадров занимательные эффекты, то вам удобнее воспользоваться программой Pinnacle Studio 12. Она проста в использовании и дает пользователю достаточно большие возможности, но не все. Если же вы планируете воплотить в своем видеофильме неограниченные фантазии, то лучше воспользоваться услугами Adobe Premiere Pro CS3. Она дает возможность работать с несколькими видеои звуковыми дорожками. Premiere всегда работает быстро и четко, но для начинающего может оказаться несколько сложной и непонятной в эксплуатации. Зато те, кто постиг премудрости Adobe Premiere Pro CS3, может сотворить невероятные спецэффекты. Как уже говорилось выше, моя работа не посвящена раскрытию секретам видеомонтажа. Расскажу лишь об этапах работы в программах и об установке необходимых параметров.

И так, если вы остановили свой выбор на Pinnacle Studio 12, то выкладывайте захваченные видео файлы на монтажную линейку и начинайте творить. Необходимые установки проекта (разрешение, число кадров секунду, прогрессивность полей и т.д.) программа выставит автоматически, аналогично оригинальному материалу. Это очень удобно для пользователей этой программы, в отличие от Adobe Premiere Pro CS3, который требует ручной установки параметров видео.

![](_page_29_Figure_1.jpeg)

Когда работа по редактированию будет закончена, вам потребуется создать меню DVD-диска для удобной навигации во время просмотра его на проигрывателе. Pinnacle Studio 12 в отношении создания меню – очень практичная среда. Здесь вы легко справитесь с этой задачей. В своем роде, Pinnacle Studio 12 – это лучшая программы для создания интерактивного меню DVD-диска. Вы можете воспользоваться предлагаемыми заготовками, а можете сделать полностью собственное меню. Также в Pinnacle Studio 12 имеется возможность перед менюшкой добавить вступительное видео. Это очень эффектно воспринимается зрителями.

Если вы предпочли Adobe Premiere Pro CS3, то создайте проект с параметрами оригинального видео: DV-PAL Standart 48kHz (720х576, 25кадр/с., чересстрочное сканирование – сначала нижнее поле, и т.д.).

![](_page_30_Picture_253.jpeg)

Импортируйте захваченные видео файлы в проект, выкладывайте их на монтажную линейку и начинайте редактировать. Во время работы параметры проекта не меняйте.

![](_page_30_Picture_3.jpeg)

Когда работа по редактированию будет закончена, вам потребуется создать меню DVD-диска для удобной навигации во время просмотра его на проигрывателе. Для

создания качественного DVD-меню Adobe Premiere Pro CS3, к сожаленью не годится. Даже дополнительные модули не позволят вам получить достойный результат. Поэтому для создания меню мы снова обратимся к Pinnacle Studio 12. Чтобы перенести готовый материал в Pinnacle необходимо выполнить экспорт. Параметры экспорта не меняйте (720х576, 25кадр/с., чересстрочное сканирование – сначала нижнее поле, и т.д.). Это важно, иначе вы потеряете качество или получите «гребешок» на финальном видео.

![](_page_31_Picture_304.jpeg)

После открывайте экспортированный видео файл в Pinnacle Studio 12 и создавайте DVD-меню. Фильм готов, теперь его необходимо перенести на DVD.

## *Создание DVD-диска с финальным видео.*

Процесс создания DVD-диска включает в себя два основных этапа. Сначала программа кодирует ваш материал в формат MPEG-2 и создает DVD-файлы, необходимые для записи на диск, которые содержат видео поток, звук и интерактивное меню. Затем записывается сам диск. Необходимо тщательно установить параметры рендеринга:

![](_page_31_Picture_305.jpeg)

Тип диска – DVD;

Аудиосжатие – PCM (наилучшее качество), если у вас запись, скажем, концерта ваших друзей, или Dolby(r) Digital 2 (5.1), если это обычная бытовая запись и высочайшее качество звука не требуется;

Битрейт – определите в зависимости от продолжительности вашего фильма. Чем выше битрейт, тем лучше качество картинки и меньше видео поместится на диск. Оптимальный битрейт – 7000 Кбит/с с аудеосжатием PCA. При этом на однослойный DVD поместится примерно 70 минут, на двухслойный DVD - 120 минут видео отличного качества;

Не используйте прогрессивное кодирование во избежание появления «гребешка» на финальном видео.

До назначения установок желательно вставить DVD-диск в дисковод, для того, чтобы программа смогла оценить возможности болванки. Используйте диски типа DVD+R (4,7 Гбайт) или DVD+R DL (8,5 Гбайт), они лучше всего воспринимаются бытовыми DVD-проигрывателями. Не используйте DVD-R и тем более DVD-RW.

![](_page_32_Picture_6.jpeg)

Установки сделаны, нажимайте кнопку «Создать видеодиск» и ждите несколько часов, которые потребуются вашей машине для кодирования видеофильма и записи его на диск. Когда работа будет завершена, компьютер выдаст вам тепленький диск с суперфильмом.

Все готово для показа вашего детища родным и друзьям. Если вас все устроило при просмотре диска, то советую создать копию вашего DVD, так как ничего вечного в мире нет.

## *6.1.2 Адаптирование для системы: HD телевизор (HD-проектор) плюс Blu-Ray или HD проигрыватель.*

#### *Перенос видеоматериала на компьютер.*

Камеры формата DV записывают видео на магнитную ленту (кассеты miniDV). Камера подключается к компьютеру, оснащенному адаптером IEEE1394 (FireWire) или USB 2.0 и программой видеомонтажа. Захват материала на жесткий диск компьютера производится в реальном времени при воспроизведении его на камере.

![](_page_33_Figure_4.jpeg)

Для этого процесса удобно воспользоваться программой Pinnacle Studio – детище корпорации Pinnacle Systems (последняя версия программы на начало 2009 года - 12-ая). Удобный русскоязычный интерфейс позволит вам легко разобраться в этой программе.

![](_page_33_Picture_6.jpeg)

При захвате с полным качеством наиболее подходящим является формат DV. Это формат с высокой разрешающей способностью и, соответственно, высокими требованиями к дисковой памяти. Но этот формат более подходит к последующему редактированию видео, чем MPEG.

Ваша видеокамера сжимает и сохраняет видео на ленте со скоростью 3,6 МБ/с, обеспечивая качество видео, эквивалентное телевещанию. При захвате

видеоданные без всяких изменений и дополнительного сжатия переносятся прямо с ленты видеокамеры на жесткий диск ПК без потерь качества. Требуемое количество дискового пространства можно рассчитать, умножив длительность видео в секундах на 3,6 МБ/с, получая, таким образом, объем в мегабайтах. Например:

1 час видео = 3 600 секунд (60 х 60)

3 600 секунд x 3,6 МБ/с = 12 960 МБ (12,7 ГБ)

Следовательно, для 1 часа видео потребуется 12,7 ГБ дискового пространства.

Оптимальные настройки захвата программа устанавливает автоматически, поэтому не советую пытаться их изменить. Выбирайте DV, нажимайте кнопку «Начать захват», камера автоматически запустит воспроизведение, и наблюдайте за процессом. Желательно периодически (раз в 10 мин.) приостанавливать захват во избежание сбоев жесткого диска или перезаполнения оперативной памяти. Да и с файлами небольших размеров (1-2 Гбайта) работать удобнее, чем с одним огромным.

![](_page_34_Picture_464.jpeg)

Для захвата видео также можно воспользоваться услугами программы Adobe Premiere Pro CS3. Если вы предпочли Adobe Premiere Pro CS3, то создайте проект с параметрами оригинального видео: DV-PAL Standart 48kHz (720х576, 25кадр/с., чересстрочное сканирование – сначала нижнее поле, и т.д.). Установите параметры захвата DV Capture.

![](_page_35_Picture_338.jpeg)

![](_page_35_Picture_2.jpeg)

Программа сохраняет захваченное с камеры видео в формате DV, удобном для редактирования, но большое по объему. Про размеры видео в формате DV было описано выше.

## *Редактирование видеоматериала.*

И так заснятое видео успешно перекочевало на ваш жесткий диск и готово к редактированию. Как вы же поняли, материал имеет большой объем и требует при обработке высокой производительности вашего компьютера. Вот примерные требования:

Процессор Intel Pentium или AMD Athlon с частотой 1,4 ГГц или более быстрый – чем быстрее, тем лучше. Для редактирования в Windows Vista и HD требуется более мощный процессор. Минимальные рекомендуемые значения могут достигать 2,66 ГГц для редактирования 1920-пиксельного видео HD.

Для видеоплаты, совместимой с DirectX, требуется не менее 128 МБ (256 МБ рекомендуется) для Windows Vista и не менее 256 МБ (512 МБ рекомендуется) для работы с HD.

Для комфортной работы потребуется, по меньшей мере, 512 МБ оперативной памяти; настоятельно рекомендуется иметь 1 ГБ (или более). Если нужно работать

с видео высокой четкости или запускать Windows Vista, рекомендуется 2 ГБ. Для редактирования видео HD требуется как минимум 2 ГБ.

Как уже говорилось выше, для редактирования видео я рекомендовал бы две программы: Pinnacle Studio и Adobe Premiere Pro. Если вам достаточно удалить лишние кадры, добавить динамические переходы, слегка улучшить изображение и звук, а в некоторых случаях придать части видеокадров занимательные эффекты, то вам удобнее воспользоваться программой Pinnacle Studio 12. Она проста в использовании и дает пользователю достаточно большие возможности, но не все. Если же вы планируете воплотить в своем видеофильме неограниченные фантазии, то лучше воспользоваться услугами Adobe Premiere Pro CS3. Она дает возможность работать с несколькими видеои звуковыми дорожками. Premiere всегда работает быстро и четко, но для начинающего может оказаться несколько сложной и непонятной в эксплуатации. Зато те, кто постиг премудрости Adobe Premiere Pro CS3, может сотворить невероятные спецэффекты. Как уже говорилось выше, моя работа не посвящена раскрытию секретам видеомонтажа. Расскажу лишь об этапах работы в программах и об установке необходимых параметров.

И так, если вы остановили свой выбор на Pinnacle Studio 12, то выкладывайте захваченные видео файлы на монтажную линейку и начинайте творить. Необходимые установки проекта (разрешение, число кадров секунду, прогрессивность полей и т.д.) программа выставит автоматически, аналогично оригинальному материалу. Это очень удобно для пользователей этой программы, в отличие от Adobe Premiere Pro CS3, который требует ручной установки параметров видео.

![](_page_36_Figure_4.jpeg)

Когда работа по редактированию будет закончена, вам потребуется создать меню HD-DVD или Blu-ray-диска для удобной навигации во время просмотра его на проигрывателе. Pinnacle Studio 12 в отношении создания меню – очень практичная среда. Здесь вы легко справитесь с этой задачей. В своем роде, Pinnacle Studio 12 – это лучшая программы для создания интерактивного меню HD-DVD или Blu-ray-диска. Вы можете воспользоваться предлагаемыми заготовками, а можете сделать полностью собственное меню. Также в Pinnacle Studio 12 имеется возможность перед менюшкой добавить вступительное видео. Это очень эффектно воспринимается зрителями.

Если вы предпочли Adobe Premiere Pro CS3, то создайте проект с параметрами оригинального видео: DV-PAL Standart 48kHz (720х576, 25кадр/с., чересстрочное сканирование – сначала нижнее поле, и т.д.).

![](_page_37_Picture_283.jpeg)

Импортируйте захваченные видео файлы в проект, выкладывайте их на монтажную линейку и начинайте редактировать. Во время работы параметры проекта не меняйте.

#### **Адаптирование видео-форматов к различным потребительским системам**

![](_page_38_Picture_1.jpeg)

Когда работа по редактированию будет закончена, вам потребуется создать меню HD-DVD или Blu-ray-диска для удобной навигации во время просмотра его на проигрывателе. Для создания качественного HD-DVD или Blu-ray-диска Adobe Premiere Pro CS3, к сожаленью не годится. Даже дополнительные модули не позволят вам получить достойный результат. Поэтому для создания меню мы снова обратимся к Pinnacle Studio 12. Чтобы перенести готовый материал в Pinnacle необходимо выполнить экспорт. Параметры экспорта не меняйте (720х576, 25кадр/с., чересстрочное сканирование – сначала нижнее поле, и т.д.). Это важно, иначе вы потеряете качество или получите «гребешок» на финальном видео.

![](_page_38_Picture_339.jpeg)

**- МОУ гимназия №3 -** 

После открывайте экспортированный видео файл в Pinnacle Studio 12 и создавайте HD-DVD или Blu-ray-диска. Фильм готов, теперь его необходимо перенести на HD-DVD или Blu-ray-диск.

## *Создание HD-DVD или Blu-ray-диска с финальным видео.*

У вас может возникнуть вопрос: Зачем записывать HD-DVD или Blu-ray-диск, если исходное видео все равно имеет разрешение 720х576 точек? Ведь видео высокой четкости так и не будет. Что изменится, если мы развернем кадр до разрешения 1920х1080?

Я отвечу. Да, видео высокой четкости так и не будет, но зато качество каждого кадра (детализация в движении и цветопередача) будут соответствовать захваченному видео с камеры. Это произойдет потому, что битрейт при HD трансляции составляет 12Мбайт/с для Blu-ray и 25Мбайт/с для HD-DVD. А при создании DVD с битрейтом 8Мбайт/с качество относительно первоначального видео немного теряется. Поэтому целесообразно создавать именно HD-DVD или Blu-ray-диски.

Для создания диска с записью видео высокой четкости ваш компьютер должен иметь специальный привод для записи HD-DVD или Blu-ray-дисков.

Процесс создания HD-DVD или Blu-ray-диска включает в себя два основных этапа. Сначала программа кодирует ваш материал в специализированный формат и создает HD-DVD или Blu-ray-файлы, необходимые для записи на диск, которые содержат видео поток, звук и интерактивное меню. Затем записывается сам диск. Необходимо тщательно установить параметры рендеринга:

![](_page_39_Picture_500.jpeg)

Тип диска – HD-DVD или Blu-ray-диск;

Аудиосжатие – PCM (наилучшее качество), если у вас запись, скажем, концерта ваших друзей, или Dolby(r) Digital 2 (5.1), если это обычная бытовая запись и высочайшее качество звука не требуется;

Битрейт – определите в зависимости от продолжительности вашего фильма. Чем выше битрейт, тем лучше качество картинки и меньше видео поместится на диск;

Используйте прогрессивное кодирование, если ваш проигрыватель воспроизводит Full HD (1080p) и телевизор имеет маркировку Full HD или HD ready. В противном случае лучше снимите флажок с этого параметра.

![](_page_40_Picture_3.jpeg)

Установки сделаны, нажимайте кнопку «Создать видеодиск» и ждите несколько часов, которые потребуются вашей машине для кодирования видеофильма и записи его на диск. Когда работа будет завершена, компьютер выдаст вам тепленький диск с суперфильмом.

Все готово для показа вашего детища родным и друзьям. Если вас все устроило при просмотре диска, то советую создать копию вашего HD-DVD или Blu-ray-диска, так как ничего вечного в мире нет.

## **6.2 Видеокамеры формата HD**

Раздел 6.2 предназначен для владельцев цифровых HD-камер с форматом 1920х1080 пикселей (1440х1080) с любым накопителем.

## *6.2.1 Адаптирование для системы: телевизор традиционного формата или проектор плюс DVD проигрыватель.*

#### *Перенос видеоматериала на компьютер.*

Если у вас камера формата Full HD, которая записывают видео на miniDVD, жесткий диск или flash-накопитель с разрешением 1920х1080, то для переноса видео файлов с такой камеры на жесткий диск компьютера достаточно просто скопировать их при помощи Data-кабеля, Card-ридера или просто с диска в дисководе. При этом оригинальная запись без перегонки попадает на ваш компьютер. Это очень удобно и «безболезненно» для качества. Одно замечание: некоторые камеры так форматируют mimiDVD, что их содержимое можно увидеть лишь в операционной системе Vista.

![](_page_41_Picture_6.jpeg)

Если же у вас камера формата HDV, которая «ужимание» по горизонтали 1920  $\leftrightarrow$ 1440 при записи на носитель, а при воспроизведении вновь восстанавливается до Full HD (1920х1080) непосредственно в устройстве воспроизведения, то для переноса видео файлов с такой камеры на жесткий диск компьютера желательно сделать захват видео.

![](_page_41_Picture_8.jpeg)

Для передачи сигнала видео высокого разрешения с максимальным качеством и многоканальный звук применяется новый стандарт интерфейса HDMI. Большинство HD-камер таким разъемом оснащается, а вот видеокарты компьютера далеко не все. Поэтому позабудьтесь о приобретении соответствующего оборудования.

Для процесса захвата удобно воспользоваться программой Pinnacle Studio – детище корпорации Pinnacle Systems (последняя версия программы на начало 2009 года - 12-ая). Удобный русскоязычный интерфейс позволит вам легко разобраться в этой программе.

![](_page_42_Figure_2.jpeg)

При захвате с полным качеством наиболее подходящим является формат HDV. Это формат с высокой разрешающей способностью и, соответственно, высокими требованиями к дисковой памяти.

Для захвата видео также можно воспользоваться услугами программы Adobe Premiere Pro CS3. Если вы предпочли Adobe Premiere Pro CS3, то создайте проект с параметрами оригинального видео, а это зависит от параметров вашей камеры, а это зависит от параметров вашей камеры: HDV 1080p (1920x1080, 25кадр/с., прогрессивное сканирование и т.д.). или HDV 1080i (1920x1080, 25кадр/с., чересстрочное сканирование и т.д.). Установите параметры захвата DV Capture.

![](_page_43_Picture_321.jpeg)

![](_page_43_Picture_2.jpeg)

Программа сохраняет захваченное с камеры видео в формате HDV, удобном для редактирования, но большое по объему.

## *Редактирование видеоматериала.*

И так заснятое видео успешно перекочевало на ваш жесткий диск и готово к редактированию. Как вы же поняли, материал имеет большой объем и требует при обработке высокой производительности вашего компьютера. Вот примерные требования:

Процессор Intel Pentium или AMD Athlon с частотой 1,4 ГГц или более быстрый – чем быстрее, тем лучше. Для редактирования в Windows Vista и HD требуется более мощный процессор. Минимальные рекомендуемые значения могут достигать 2,66 ГГц для редактирования 1920-пиксельного видео HD.

Для видеоплаты, совместимой с DirectX, требуется не менее 128 МБ (256 МБ рекомендуется) для Windows Vista и не менее 256 МБ (512 МБ рекомендуется) для работы с HD.

Для комфортной работы потребуется, по меньшей мере, 512 МБ оперативной памяти; настоятельно рекомендуется иметь 1 ГБ (или более). Если нужно работать

с видео высокой четкости или запускать Windows Vista, рекомендуется 2 ГБ. Для редактирования видео HD требуется как минимум 2 ГБ.

Как уже говорилось выше, для редактирования видео я рекомендовал бы две программы: Pinnacle Studio и Adobe Premiere Pro. Если вам достаточно удалить лишние кадры, добавить динамические переходы, слегка улучшить изображение и звук, а в некоторых случаях придать части видеокадров занимательные эффекты, то вам удобнее воспользоваться программой Pinnacle Studio 12. Она проста в использовании и дает пользователю достаточно большие возможности, но не все. Если же вы планируете воплотить в своем видеофильме неограниченные фантазии, то лучше воспользоваться услугами Adobe Premiere Pro CS3. Она дает возможность работать с несколькими видеои звуковыми дорожками. Premiere всегда работает быстро и четко, но для начинающего может оказаться несколько сложной и непонятной в эксплуатации. Зато те, кто постиг премудрости Adobe Premiere Pro CS3, может сотворить невероятные спецэффекты. Как уже говорилось выше, моя работа не посвящена раскрытию секретам видеомонтажа. Расскажу лишь об этапах работы в программах и об установке необходимых параметров.

И так, если вы остановили свой выбор на Pinnacle Studio 12, то выкладывайте захваченные видео файлы на монтажную линейку и начинайте творить. Необходимые установки проекта (разрешение, число кадров секунду, прогрессивность полей и т.д.) программа выставит автоматически, аналогично оригинальному материалу. Это очень удобно для пользователей этой программы, в отличие от Adobe Premiere Pro CS3, который требует ручной установки параметров видео.

![](_page_44_Picture_448.jpeg)

Когда работа по редактированию будет закончена, вам потребуется создать меню DVD-диска для удобной навигации во время просмотра его на проигрывателе. Pinnacle Studio 12 в отношении создания меню – очень практичная среда. Здесь вы легко справитесь с этой задачей. В своем роде, Pinnacle Studio 12 – это лучшая программы для создания интерактивного меню DVD-диска. Вы можете воспользоваться предлагаемыми заготовками, а можете сделать полностью собственное меню. Также в Pinnacle Studio 12 имеется возможность перед менюшкой добавить вступительное видео. Это очень эффектно воспринимается зрителями.

Если вы предпочли Adobe PremiereProCS3, то создайте проект с параметрами оригинального видео, а это зависит от параметров вашей камеры: HDV 1080p (1920x1080, 25кадр/с., прогрессивное сканирование и т.д.). или HDV 1080i (1920x1080, 25кадр/с., чересстрочное сканирование и т.д.).

![](_page_45_Picture_309.jpeg)

![](_page_45_Picture_310.jpeg)

Импортируйте захваченные видео файлы в проект, выкладывайте их на монтажную линейку и начинайте редактировать. Во время работы параметры проекта не меняйте.

#### **Адаптирование видео-форматов к различным потребительским системам**

![](_page_46_Picture_1.jpeg)

Когда работа по редактированию будет закончена, вам потребуется создать меню DVD-диска для удобной навигации во время просмотра его на проигрывателе. Для создания качественного DVD-меню Adobe Premiere Pro CS3, к сожаленью не годится. Даже дополнительные модули не позволят вам получить достойный результат. Поэтому для создания меню мы снова обратимся к Pinnacle Studio 12. Чтобы перенести готовый материал в Pinnacle необходимо выполнить экспорт.

Так как финальное видео планируется воспроизводить на обычном DVDпроигрывателе, то нет смысла записывать HD или Blu-Ray. Поэтому стоит экспортировать готовый фильм в формате DV с параметрами 720х576 (720х480), 25 (30)кадр/с. и т.д. Это важно, иначе вы потеряете качество или получите «гребешок» на финальном видео.

![](_page_46_Picture_367.jpeg)

45

**- МОУ гимназия №3 -** 

После открывайте экспортированный видео файл в Pinnacle Studio 12 и создавайте DVD-меню. Фильм готов, теперь его необходимо перенести на DVD.

## *Создание DVD-диска с финальным видео.*

Процесс создания DVD-диска включает в себя два основных этапа. Сначала программа кодирует ваш материал в формат MPEG-2 и создает DVD-файлы, необходимые для записи на диск, которые содержат видео поток, звук и интерактивное меню. Затем записывается сам диск. Необходимо тщательно установить параметры рендеринга:

![](_page_47_Picture_422.jpeg)

Тип диска – DVD;

Аудиосжатие – PCM (наилучшее качество), если у вас запись, скажем, концерта ваших друзей, или Dolby(r) Digital 2 (5.1), если это обычная бытовая запись и высочайшее качество звука не требуется;

Битрейт – определите в зависимости от продолжительности вашего фильма. Чем выше битрейт, тем лучше качество картинки и меньше видео поместится на диск. Оптимальный битрейт – 7000 Кбит/с с аудеосжатием PCA. При этом на однослойный DVD поместится примерно 70 минут, на двухслойный DVD - 120 минут видео отличного качества;

Не используйте прогрессивное кодирование во избежание появления «гребешка» на финальном видео.

До назначения установок желательно вставить DVD-диск в дисковод, для того, чтобы программа смогла оценить возможности болванки. Используйте диски типа DVD+R (4,7 Гбайт) или DVD+R DL (8,5 Гбайт), они лучше всего воспринимаются бытовыми DVD-проигрывателями. Не используйте DVD-R и тем более DVD-RW.

![](_page_48_Figure_1.jpeg)

Установки сделаны, нажимайте кнопку «Создать видеодиск» и ждите несколько часов, которые потребуются вашей машине для кодирования видеофильма и записи его на диск. Когда работа будет завершена, компьютер выдаст вам тепленький диск с суперфильмом.

Все готово для показа вашего детища родным и друзьям. Если вас все устроило при просмотре диска, то советую создать копию вашего DVD, так как ничего вечного в мире нет.

## *6.2.2 Адаптирование для системы: HD телевизор (HD-проектор) плюс Blu-Ray или HD проигрыватель.*

## *Перенос видеоматериала на компьютер.*

Если у вас камера формата Full HD, которая записывают видео на miniDVD, жесткий диск или flash-накопитель с разрешением 1920х1080, то для переноса видео файлов с такой камеры на жесткий диск компьютера достаточно просто скопировать их при помощи Data-кабеля, Card-ридера или просто с диска в дисководе. При этом оригинальная запись без перегонки попадает на ваш компьютер. Это очень удобно и «безболезненно» для качества. Одно замечание: некоторые камеры так форматируют mimiDVD, что их содержимое можно увидеть лишь в операционной системе Vista.

![](_page_49_Picture_1.jpeg)

Если же у вас камера формата HDV, которая «ужимание» по горизонтали 1920  $\leftrightarrow$ 1440 при записи на носитель, а при воспроизведении вновь восстанавливается до Full HD (1920х1080) непосредственно в устройстве воспроизведения, то для переноса видео файлов с такой камеры на жесткий диск компьютера желательно сделать захват видео.

![](_page_49_Picture_3.jpeg)

Для передачи сигнала видео высокого разрешения с максимальным качеством и многоканальный звук применяется новый стандарт интерфейса HDMI. Большинство HD-камер таким разъемом оснащается, а вот видеокарты компьютера далеко не все. Поэтому позабудьтесь о приобретении соответствующего оборудования.

Для процесса захвата удобно воспользоваться программой Pinnacle Studio – детище корпорации Pinnacle Systems (последняя версия программы на начало 2009 года - 12-ая). Удобный русскоязычный интерфейс позволит вам легко разобраться в этой программе.

![](_page_49_Figure_6.jpeg)

**- МОУ гимназия №3 -** 

При захвате с полным качеством наиболее подходящим является формат HDV. Это формат с высокой разрешающей способностью и, соответственно, высокими требованиями к дисковой памяти.

Для захвата видео также можно воспользоваться услугами программы Adobe Premiere Pro CS3. Если вы предпочли Adobe Premiere Pro CS3, то создайте проект с параметрами оригинального видео, а это зависит от параметров вашей камеры: HDV 1080p (1920x1080, 25кадр/с., прогрессивное сканирование и т.д.). или HDV 1080i (1920x1080, 25кадр/с., чересстрочное сканирование и т.д.). Установите параметры захвата DV Capture.

![](_page_50_Picture_3.jpeg)

Программа сохраняет захваченное с камеры видео в формате HDV, удобном для редактирования, но большое по объему.

## *Редактирование видеоматериала.*

И так заснятое видео успешно перекочевало на ваш жесткий диск и готово к редактированию. Как вы же поняли, материал имеет большой объем и требует при обработке высокой производительности вашего компьютера. Вот примерные требования:

Процессор Intel Pentium или AMD Athlon с частотой 1,4 ГГц или более быстрый – чем быстрее, тем лучше. Для редактирования в Windows Vista и HD требуется более мощный процессор. Минимальные рекомендуемые значения могут достигать 2,66 ГГц для редактирования 1920-пиксельного видео HD.

Для видеоплаты, совместимой с DirectX, требуется не менее 128 МБ (256 МБ рекомендуется) для Windows Vista и не менее 256 МБ (512 МБ рекомендуется) для работы с HD.

Для комфортной работы потребуется, по меньшей мере, 512 МБ оперативной памяти; настоятельно рекомендуется иметь 1 ГБ (или более). Если нужно работать с видео высокой четкости или запускать Windows Vista, рекомендуется 2 ГБ. Для редактирования видео HD требуется как минимум 2 ГБ.

Как уже говорилось выше, для редактирования видео я рекомендовал бы две программы: Pinnacle Studio и Adobe Premiere Pro. Если вам достаточно удалить лишние кадры, добавить динамические переходы, слегка улучшить изображение и звук, а в некоторых случаях придать части видеокадров занимательные эффекты, то вам удобнее воспользоваться программой Pinnacle Studio 12. Она проста в использовании и дает пользователю достаточно большие возможности, но не все. Если же вы планируете воплотить в своем видеофильме неограниченные фантазии, то лучше воспользоваться услугами Adobe Premiere Pro CS3. Она дает возможность работать с несколькими видеои звуковыми дорожками. Premiere всегда работает быстро и четко, но для начинающего может оказаться несколько сложной и непонятной в эксплуатации. Зато те, кто постиг премудрости Adobe Premiere Pro CS3, может сотворить невероятные спецэффекты. Как уже говорилось выше, моя работа не посвящена раскрытию секретам видеомонтажа. Расскажу лишь об этапах работы в программах и об установке необходимых параметров.

И так, если вы остановили свой выбор на Pinnacle Studio 12, то выкладывайте захваченные видео файлы на монтажную линейку и начинайте творить. Необходимые установки проекта (разрешение, число кадров секунду, прогрессивность полей и т.д.) программа выставит автоматически, аналогично оригинальному материалу. Это очень удобно для пользователей этой программы, в отличие от Adobe Premiere Pro CS3, который требует ручной установки параметров видео.

![](_page_52_Picture_1.jpeg)

Когда работа по редактированию будет закончена, вам потребуется создать меню HD-DVD или Blu-ray-диска для удобной навигации во время просмотра его на проигрывателе. Pinnacle Studio 12 в отношении создания меню – очень практичная среда. Здесь вы легко справитесь с этой задачей. В своем роде, Pinnacle Studio 12 – это лучшая программы для создания интерактивного меню HD-DVD или Blu-ray-диска. Вы можете воспользоваться предлагаемыми заготовками, а можете сделать полностью собственное меню. Также в Pinnacle Studio 12 имеется возможность перед менюшкой добавить вступительное видео. Это очень эффектно воспринимается зрителями.

Если вы предпочли Adobe Premiere Pro CS3, то создайте проект с параметрами оригинального видео, а это зависит от параметров вашей камеры: HDV 1080p (1920x1080, 25кадр/с., прогрессивное сканирование и т.д.). или HDV 1080i (1920x1080, 25кадр/с., чересстрочное сканирование и т.д.).

![](_page_53_Picture_222.jpeg)

Импортируйте захваченные видео файлы в проект, выкладывайте их на монтажную линейку и начинайте редактировать. Во время работы параметры проекта не меняйте.

![](_page_53_Picture_3.jpeg)

Когда работа по редактированию будет закончена, вам потребуется создать меню HD-DVD или Blu-ray-диска для удобной навигации во время просмотра его на проигрывателе. Для создания качественного HD-DVD или Blu-ray-диска Adobe Premiere Pro CS3, к сожаленью не годится. Даже дополнительные модули не позволят вам получить достойный результат. Поэтому для создания меню мы снова обратимся к Pinnacle Studio 12. Чтобы перенести готовый материал в Pinnacle необходимо выполнить экспорт. Параметры экспорта установите в соответствии с проектом. Выберите кодек MJPEG – кодек высокого качества и большого объема. Разрешение 1920х1080, 25кадр/с, квадратные пиксели, деинтерлейс и т.д. Это важно, иначе вы потеряете качество или получите «гребешок» на финальном видео.

![](_page_54_Picture_433.jpeg)

После открывайте экспортированный видео файл в Pinnacle Studio 12 и создавайте HD-DVD или Blu-ray-диска. Фильм готов, теперь его необходимо перенести на HD-DVD или Blu-ray-диск.

## *Создание HD-DVD или Blu-ray-диска с финальным видео.*

Для создания диска с записью видео высокой четкости ваш компьютер должен иметь специальный привод для записи HD-DVD или Blu-ray-дисков.

Процесс создания HD-DVD или Blu-ray-диска включает в себя два основных этапа. Сначала программа кодирует ваш материал в специализированный формат и создает HD-DVD или Blu-ray-файлы, необходимые для записи на диск, которые содержат видео поток, звук и интерактивное меню. Затем записывается сам диск. Необходимо тщательно установить параметры рендеринга:

![](_page_55_Picture_233.jpeg)

Тип диска – HD-DVD или Blu-ray-диск;

Аудиосжатие – PCM (наилучшее качество), если у вас запись, скажем, концерта ваших друзей, или Dolby(r) Digital 2 (5.1), если это обычная бытовая запись и высочайшее качество звука не требуется;

Битрейт – определите в зависимости от продолжительности вашего фильма. Чем выше битрейт, тем лучше качество картинки и меньше видео поместится на диск;

Используйте прогрессивное кодирование, если ваш проигрыватель воспроизводит Full HD (1080p) и телевизор имеет маркировку Full HD или HD ready. В противном случае лучше снимите флажок с этого параметра.

![](_page_55_Figure_6.jpeg)

**- МОУ гимназия №3 -** 

Установки сделаны, нажимайте кнопку «Создать видеодиск» и ждите несколько часов, которые потребуются вашей машине для кодирования видеофильма и записи его на диск. Когда работа будет завершена, компьютер выдаст вам тепленький диск с суперфильмом.

Все готово для показа вашего детища родным и друзьям. Если вас все устроило при просмотре диска, то советую создать копию вашего HD-DVD или Blu-ray-диска, так как ничего вечного в мире нет.

# **7 Оптимальный вариант подбора видеосистем и программного обеспечения для получения максимального качества финального видео для домашнего просмотра.**

Если вы еще не приобрели оборудование для создания и просмотра домашнего видео и желаете получить полное удовлетворение от результата вашей работы, то есть получить финальное видео наивысшего на сегодня качество изображения и звука, то этот раздел для вас.

Для начала вам нужно купить:

- видеокамеру формата Full HD, которая пишет видео высокой четкости с разрешением 1080р (1920х1080 с прогрессивным сканированием);

- достаточно мощный компьютер с видеокартой не менее 512Мбайт памяти, оперативной памятью не менее 2Гбайта, процессором не менее 2ГГц (или двухядерный 1,6ГГц), оптическим пишущим Blu-Ray-приводом и объемным жестким диском не менее 250Гбайт;

- HD-DVD или Blu-ray-проигрыватель формата Full HD (1080р);

- цифровой широкоэкранный жидкокристаллический телевизор Full HD (1080р) или HD-проектор 1080р.

Когда вы разоритесь на все это и не потеряете интерес к видеомонтажу, сможете снять и создать свой видеофильм в наилучшем качестве.

## *Перенос видеоматериала на компьютер.*

У вас камера формата Full HD, которая записывают видео на miniDVD, жесткий диск или flash-накопитель с разрешением 1920х1080. Для переноса видео файлов с такой камеры на жесткий диск компьютера достаточно просто скопировать их при помощи Data-кабеля, Card-ридера или просто с диска в дисководе. При этом оригинальная запись без перегонки попадает на ваш компьютер. Это очень удобно и «безболезненно» для качества. Одно замечание: некоторые камеры так форматируют mimiDVD, что их содержимое можно увидеть лишь в операционной системе Vista.

![](_page_58_Picture_1.jpeg)

## *Редактирование видеоматериала.*

И так заснятое видео успешно перекочевало на ваш жесткий диск и готово к редактированию. Как уже говорилось, для редактирования видео я рекомендовал бы две программы: Pinnacle Studio и Adobe Premiere Pro. Если вам достаточно удалить лишние кадры, добавить динамические переходы, слегка улучшить изображение и звук, а в некоторых случаях придать части видеокадров занимательные эффекты, то вам удобнее воспользоваться программой Pinnacle Studio 12. Она проста в использовании и дает пользователю достаточно большие возможности, но не все. Если же вы планируете воплотить в своем видеофильме неограниченные фантазии, то лучше воспользоваться услугами Adobe Premiere Pro CS3. Она дает возможность работать с несколькими видеои звуковыми дорожками. Premiere всегда работает быстро и четко, но для начинающего может оказаться несколько сложной и непонятной в эксплуатации. Зато те, кто постиг премудрости Adobe Premiere Pro CS3, может сотворить невероятные спецэффекты. Как уже говорилось выше, моя работа не посвящена раскрытию секретам видеомонтажа. Расскажу лишь об этапах работы в программах и об установке необходимых параметров.

И так, если вы остановили свой выбор на Pinnacle Studio 12, то выкладывайте захваченные видео файлы на монтажную линейку и начинайте творить. Необходимые установки проекта (разрешение, число кадров секунду, прогрессивность полей и т.д.) программа выставит автоматически, аналогично оригинальному материалу. Это очень удобно для пользователей этой программы, в отличие от Adobe Premiere Pro CS3, который требует ручной установки параметров видео.

![](_page_59_Picture_1.jpeg)

Когда работа по редактированию будет закончена, вам потребуется создать меню HD-DVD или Blu-ray-диска для удобной навигации во время просмотра его на проигрывателе. Pinnacle Studio 12 в отношении создания меню – очень практичная среда. Здесь вы легко справитесь с этой задачей. В своем роде, Pinnacle Studio 12 – это лучшая программы для создания интерактивного меню HD-DVD или Blu-ray-диска. Вы можете воспользоваться предлагаемыми заготовками, а можете сделать полностью собственное меню. Также в Pinnacle Studio 12 имеется возможность перед менюшкой добавить вступительное видео. Это очень эффектно воспринимается зрителями.

Если вы предпочли Adobe Premiere Pro CS3, то создайте проект с параметрами оригинального видео: HDV 1080p (1920x1080, 25кадр/с., прогрессивное сканирование и т.д.).

#### **Адаптирование видео-форматов к различным потребительским системам**

![](_page_60_Picture_265.jpeg)

Импортируйте захваченные видео файлы в проект, выкладывайте их на монтажную линейку и начинайте редактировать. Во время работы параметры проекта не меняйте.

![](_page_60_Picture_3.jpeg)

Когда работа по редактированию будет закончена, вам потребуется создать меню HD-DVD или Blu-ray-диска для удобной навигации во время просмотра его на проигрывателе. Для создания качественного HD-DVD или Blu-ray-диска Adobe Premiere Pro CS3, к сожаленью не годится. Даже дополнительные модули не позволят вам получить достойный результат. Поэтому для создания меню мы снова обратимся к

Pinnacle Studio 12. Чтобы перенести готовый материал в Pinnacle необходимо выполнить экспорт. Параметры экспорта установите в соответствии с проектом. Выберите кодек MJPEG – кодек высокого качества и большого объема. Разрешение 1920х1080, 25кадр/с, квадратные пиксели, деинтерлейс и т.д. Это важно, иначе вы потеряете качество или получите «гребешок» на финальном видео.

![](_page_61_Picture_332.jpeg)

После открывайте экспортированный видео файл в Pinnacle Studio 12 и создавайте HD-DVD или Blu-ray-диска. Фильм готов, теперь его необходимо перенести на HD-DVD или Blu-ray-диск.

## *Создание HD-DVD или Blu-ray-диска с финальным видео.*

Для создания диска с записью видео высокой четкости ваш компьютер должен иметь специальный привод для записи HD-DVD или Blu-ray-дисков.

Процесс создания HD-DVD или Blu-ray-диска включает в себя два основных этапа. Сначала программа кодирует ваш материал в специализированный формат и создает HD-DVD или Blu-ray-файлы, необходимые для записи на диск, которые содержат видео поток, звук и интерактивное меню. Затем записывается сам диск. Необходимо тщательно установить параметры рендеринга:

![](_page_61_Picture_333.jpeg)

Тип диска – HD-DVD или Blu-ray-диск;

Аудиосжатие – PCM (наилучшее качество), если у вас запись, скажем, концерта ваших друзей, или Dolby(r) Digital 2 (5.1), если это обычная бытовая запись и высочайшее качество звука не требуется;

Битрейт – определите в зависимости от продолжительности вашего фильма. Чем выше битрейт, тем лучше качество картинки и меньше видео поместится на диск;

Используйте прогрессивное кодирование, так как ваш проигрыватель воспроизводит Full HD (1080p) и телевизор имеет маркировку Full HD.

![](_page_62_Picture_5.jpeg)

Установки сделаны, нажимайте кнопку «Создать видеодиск» и ждите несколько часов, которые потребуются вашей машине для кодирования видеофильма и записи его на диск. Когда работа будет завершена, компьютер выдаст вам тепленький диск с суперфильмом.

Все готово для показа вашего детища родным и друзьям. Если вас все устроило при просмотре диска, то советую создать копию вашего HD-DVD или Blu-ray-диска, так как ничего вечного в мире нет.

# **8 Резюме.**

Вы смогли познакомиться с различными вариантами этапного пути от съемки до создания финального видео с использованием техники основных (современных) форматов в зависимости от различных ожидаемых результатов.

Надеюсь, что эта работа поможет многим избежать возможных ошибок, которые подстерегают начинающего видео режиссера. А также, надеюсь, поможет разобраться в многочисленных форматах видеосигнала, чтобы удачно подобрать техническое оборудование и подходящее программное обеспечение.

Желаю Вам удачи в работе!

# **9 Список литературы и Интернет-ресурсов.**

- 1. Виталий Леонтьев, 2006г. http://ldsfiles.narod.ru/Publications/Files\_video\_format.htm
- 2. Владимир Ляпоров , журнал «Бизнес-журнал» №5 от 15 Марта 2005г.
- 3. Александр Савельев,2008г. http://tehnogid.ru/archive/tehnika/obzor\_tv
- 4. Вильям Ф. Шрейбер, Массачусетский технологический институт, http://www.jonasjensen.com
- 5. Бойко Руслан, 2008г. http://www.podberi.tv/review/438
- 6. Сергей Знаменский, 2009г. http://macspoon.ru/tips/internet-video
- 7. Гамалей В. А. «Мой первый видеофильм от А до Я.» СПб.: Питер, 2006.
- 8. Гаскель Э. «Снимаем цифровое кино, или Голливуд на дому.» перевод с англ. А.Раздобарина. - СПб.: Питер, 2006.
- 9. Pinnacle Systems, Inc. 280 North Bernardo Avenue Mountain View, CA 94943. Напечатано в США.
- 10.Adobe Systems Incorporated. Adobe® Premiere® Pro CS3 User Guide for Windows® and Mac OS, 2007.

# **Приложение**

# Глоссарий

Терминология мультимедиа включает в себя компьютерные термины и понятия, связанные с технологиями видео. Ниже приводятся определения наиболее важных терминов. Перекрестные ссылки отмечены значком.

**720p.** Видеоформат высокой четкости (HD) с разрешением 1 280 x 720 и прогрессивными (без чередования строк) кадрами.

**1080i.** Видеоформат высокой четкости (HD) с разрешением 1 920 x 1 080 и чересстрочными кадрами.

**AVI.** Audio Video Interleaved (чередование аудио-видео) – стандартный формат цифрового видео и пакета *Video для Windows*).

**Digital8.** Формат цифровой видеоленты, используемый при записи аудио- и видеоданных стандарта *DV* на ленты *Hi8*. Видеокамеры и видеомагнитофоны Digital8 (которые в настоящее время производит только компания Sony) допускают использование кассет обоих типов – Hi8 и 8mm.

**DV.** Формат цифровой видеоленты для записи цифровых аудио- и видеоданных на ленту шириной 2,5 дюйма с металлическим напылением. Ленты формата мини-DV вмещают до 60 минут записи, а стандартные ленты DV – до 270 минут.

**FireWire.** Товарный знак компании Apple Computer, идентифицирующий протокол последовательной передачи данных & *IEEE-1394*.

**HD.** Видео высокой четкости. Большинство используемых HD-форматов обеспечивает разрешение 1920 x 1080 или 1280 x 720. Существует значительная разница между стандартами 1080 и 720: в первом формате используется на 2,25 мил. пикселей на кадр больше. Это различие существенно повышает требования при обработке данных формата 1080 с точки зрения времени сжатия, скорости распаковки и размера области хранения. Все форматы 720 - прогрессивные. Формат 1 080 представляет собой комбинацию прогрессивного и чересстрочного типов кадров. Компьютеры и их мониторы по своей природе прогрессивны, в то время как телевизионное вещание построено на основе чересстрочных технологий и стандартов. Для удобства терминологии HD прогрессивные элементы будем обозначать буквой «p», а чересстрочные – буквой «i».

**HDV.** Формат для записи и воспроизведения высококачественного видео на ленте DVкассет. Был определен как «формат HDV». Вместо DV-кодека, для HDV используется разновидность кодека MPEG-2. Существует два варианта HDV: HDV1 и HDV2. HDV1 – формат с разрешением 1 280 x 720 и прогрессивными кадрами (720p). Скорость передачи MPEG - 19,7 МБит/с. HDV2 - формат с разрешением 1 440 x 1 080 и чересстрочными кадрами (1080i). Скорость передачи MPEG - 25 МБит/с.

**IEEE-1394.** Протокол последовательной передачи данных со скоростью до 400 МБит/с, разработанный компанией Apple Computers и известный под маркой FireWire. Sony предлагает частично модифицированную версию протокола для передачи сигналов DV – под названием i.LINK, со скоростью передачи до 100 МБит/с.

**JPEG.** Joint Photographic Experts Group (совместная группа специалистов в области фотографии) – название рабочей группы и разработанного ею стандарта сжатия цифровых изображений по алгоритму *DCT*.

**MPEG.** Motion Picture Experts Group (группа специалистов в области кино) – название рабочей группы и разработанного ею стандарта сжатия движущихся изображений. По

сравнению с M-JPEG этот стандарт обеспечивает сокращение общего объема данных на 75 - 80% без потери визуального качества.

**NTSC.** National Television Standards Committee (Национальный комитет телевизионных стандартов) – название рабочего комитета и разработанного им в 1953 г. стандарта цветного телевидения. Видео в стандарте NTSC содержит 525 строк в одном кадре

с обновлением 60 полей изображения в секунду. Этот стандарт используется в Северной и Центральной Америке, Японии и других странах. *PAL*, *SECAM.* 

**PAL.** Phase Alternation Line (построчное изменение фазы) – стандарт цветного телевидения, разработанный в Германии и используемый в большинстве стран Европы. Видео в стандарте PAL содержит 625 строк в одном кадре с обновлением 50 полей изображения в секунду. *NTSC*, *SECAM.* 

**SECAM.** Sequentiel Couleur a Memoire (последовательная передача цветов с запоминанием) – система цветного телевидения, используемая во Франции и странах Восточной Европы. Видео в стандарте SECAM, как и PAL, содержит 625 строк в одном кадре с обновлением 50 полей изображения в секунду. *NTSC*, *PAL.* 

**S-VHS.** Улучшенная версия стандарта VHS, использующая технологию S-Video и ленты с металлическими частицами для получения более высокого яркостного разрешения и соответственно более четкого изображения по сравнению с VHS.

**S-Video.** При использовании сигналов S-Video (Y/C) данные о яркости (Y) и о цвете (C) передаются отдельно друг от друга по нескольким каналам, что позволяет обойтись без процедур модуляции и демодуляции видео и сопутствующей им потери качества изображения.

**VHS.** Video Home System (система домашнего видео) – популярный стандарт видеозаписи для домашних видеомагнитофонов. Предусматривает использование полного видеосигнала, включающего информацию о яркости и цвете; запись производится на ленту шириной в полдюйма.

**Байт.** Один байт состоит из восьми *бит*. Один байт обеспечивает представление ровно одного алфавитно-цифрового символа (т. е. буквы или цифры).

**Бит.** Сокращение от «BInary digiT» (двоичный разряд) – наименьший элемент компьютерной памяти. Биты, помимо прочего, используются для хранения цветовых характеристик пикселей изображения.

**Видеодекодер.** Средство преобразования цифровой информации в аналоговые видеосигналы.

**Кадр.** Отдельное изображение в видеозаписи или анимационном ролике. При использовании полного разрешения NTSC или PAL один кадр состоит из двух перемежающихся полей.

**Килобайт (Кбайт, КБ).** Один килобайт состоит из 1 024 & *байтов*. Здесь «K» (кило-) означает коэффициент 1 024 (210), а не 1 000, как в метрической системе.

**Ключевые кадры.** В некоторых технологиях сжатия, таких как *MPEG*, видеоданные для определенных («ключевых») кадров записываются в сжатый файл в полном виде, тогда как промежуточные кадры сохраняются только частично. При распаковке сжатого файла эти частично записанные кадры восстанавливают свои данные, используя содержимое ключевых кадров.

**Кодек.** Сокращение от «кодирование/декодирование» – алгоритм, который сжимает (упаковывает) и восстанавливает (распаковывает) данные изображений. Кодек может быть реализован как в программном, так и в аппаратном виде.

**Мегабайт (Мбайт, МБ).** Один мегабайт содержит 1 024 *Кбайт* – 1 024 x 1 024 байтов. **Пиксель.** Наименьший элемент изображения на мониторе. Английский термин «pixel» представляет собой сокращение от «picture element» – элементизображения.

**Поле.** Кадр видеозаписи состоит из горизонтальных строк и разделяется на два поля. Нечетные строки кадра образуют поле 1, а четные – поле 2.

**Сжатие.** Метод уменьшения размеров файлов. Существует два вида сжатия: *без потерь* и *с потерями*. Файлы, сжатые без потерь, могут быть восстановлены в точном соответствии с первоначальным состоянием. При сжатии с потерями часть данных отбрасывается, что несколько ухудшает качество изображения. Степень ухудшения качества зависит от степени сжатия.

**Сжатие изображения.** Метод уменьшения размеров области данных, необходимой для хранения цифровых файлов изображений и видеофайлов.

**Скорость данных.** Количество данных, передаваемых за единицу времени; например, число байтов, считанных с жесткого диска или записанных на диск за секунду, или объем видеоданных, обработанных в течение секунды.

**Соотношение сторон.** Отношение ширины изображения или рисунка к его высоте. Поддержание фиксированного соотношения сторон означает, что любое изменение одного из двух упомянутых значений немедленно приводит к корректировке другого значения.

**Формат файла.** Способ организации данных в компьютерном файле, таком как файл изображения или документ текстового редактора. Формат файла обычно указывается расширением имени файла (например, **doc**, **avi**, **wmf**).

**Частота кадров.** Параметр, определяющий, сколько видеокадров воспроизводится в течение одной секунды. Частота кадров в видеозаписи формата & *NTSC* составляет 30 кадров в секунду. Частота кадров в формате *PAL* – 25 кадров в секунду.

**Чересстрочная развертка.** Метод обновления экрана, используемый в телевизионных системах. Телевизионное изображение стандарта PAL состоит из двух перемежающихся половинок изображения по 312,5 строки в каждом. Изображение NTSC состоит из двух полей по 242,5 строки в каждом. Поля отображаются поочередно, в результате чего получается смешанное изображение.